# topdev!ce

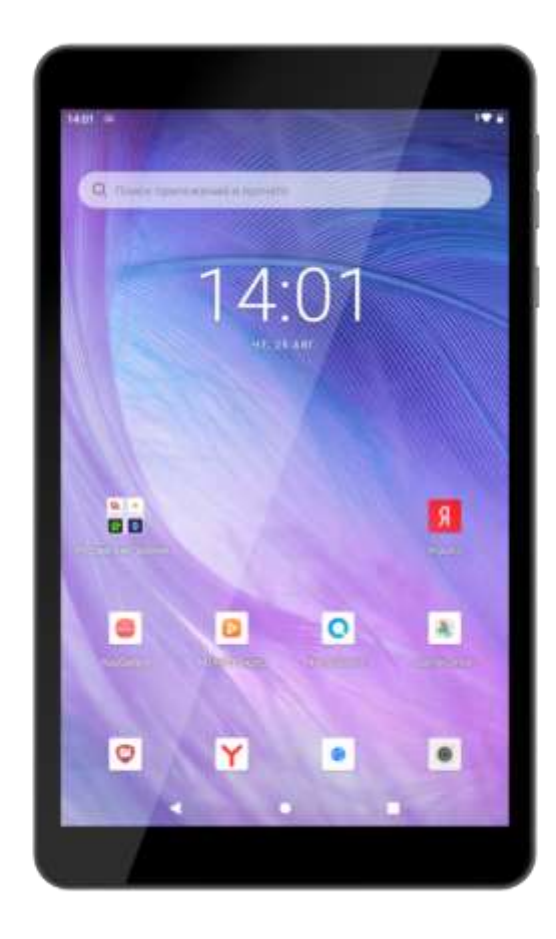

# <span id="page-0-0"></span>**Tablet C8**

# Планшетный компьютер (Модель: TDT4528\_4G\_E) Руководство пользователя

# **Введение**

Планшет – компактное мультимедийное устройство, которое поможет справиться со множеством задач, будь то ваш досуг или работа. Небольшой размер устройства позволяет брать его с собой и использовать в любом месте. Больший по сравнению со смартфоном экран облегчает работу с текстовыми документами и программами с мелкими значками или мелким шрифтом и позволяет снизить нагрузку на глаза.

В настоящем руководстве содержится подробное описание устройства, а также инструкции по настройке и эксплуатации.

Для получения дополнительной информации о продукции TOPDEVICE посетите вебстраницу [topdevice.ru/mobile-categories/planshety/.](https://topdevice.ru/mobile-categories/planshety/)

# <span id="page-2-0"></span>**Авторские права**

Авторское право © ASBISc Enterprises PLC. Все права защищены.

Торговая марка TOPDEVICE принадлежит компании ASBIS GROUP OF COMPANIES (далее – компания, производитель).

Все указанные торговые марки и названия, а также логотипы и другие символы, упомянутые здесь, являются собственностью их соответствующих владельцев  .

Материалы, представленные под фирменным наименованием TOPDEVICE и содержащиеся в данном руководстве, защищены в соответствии с международным и местным законодательством, в том числе законами об авторском праве и смежных правах.

Любые возможные упоминания названий других компаний, торговых марок и оборудования в данном документе приводятся исключительно в целях разъяснения и описания работы устройств и не нарушают чьих-либо прав на интеллектуальную собственность.

Любое воспроизведение, копирование, публикация, дальнейшее распространение или публичный показ материалов, представленных в настоящем документе (полностью либо частично), допускается только после получения соответствующего письменного разрешения правообладателя.

Любое несанкционированное использование материалов настоящего руководства может привести к возникновению гражданской ответственности и уголовному преследованию нарушителя в соответствии с действующим законодательством.

**Android** – зарегистрированная торговая марка Google Inc. **Wi-Fi** – зарегистрированная торговая марка [Wi-](https://dic.academic.ru/dic.nsf/ruwiki/421457)[Fi Alliance](https://dic.academic.ru/dic.nsf/ruwiki/421457). **HUAWEI** – зарегистрированная торговая марка Huawei Technologies Co., Ltd. **AppGallery** – зарегистрированная торговая марка Huawei Technologies Co., Ltd. **Prestigio** – зарегистрированная торговая марка ASBISc Enterprises PLC. **USB Type-C** – зарегистрированная торговая марка USB Implementers Forum, Inc.

#### <span id="page-3-0"></span>Ответственность и техническая поддержка

Настоящее руководство, а также краткое руководство пользователя являются неотъемлемой частью устройства и всегда должны быть доступны пользователю в качестве справочной документации.

Производитель оставляет за собой право модифицировать устройство и вносить правки и изменения в данный документ без предварительного уведомления пользователей и не несет ответственности за возможные негативные последствия, возникшие вследствие использования устаревшей версии документа, а также за любые возможные технические и типографские ошибки либо упущения или случайный либо связанный ущерб, который может возникнуть вследствие передачи данного документа или использования устройств.

При наличии разночтений в языковых версиях документа преимущественную силу имеет русская версия настоящего руководства.

Производитель не дает никаких гарантий в отношении приведенного в настоящем документе материала, включая, помимо прочего, товарное состояние и пригодность устройства для конкретного способа применения.

По всем техническим вопросам следует обращаться к местному представителю торговой марки TOPDEVICE либо в отдел техподдержки на веб-странице topdevice.ru/tehpodderzhka/. Наиболее часто возникающие проблемы описаны в разделе 7 «Поиск и устранение неисправностей» настоящего документа и на веб-сайте topdevice.ru, где также можно скачать последнюю версию данного руководства.

Настоящий документ подготовлен в соответствии со всеми необходимыми требованиями законодательства и содержит подробную, полную и понятную информацию по эксплуатации и обслуживанию устройства. Информация является актуальной на дату, указанную в документе. Строгое следование инструкциям, содержащимся в настоящем документе, является основным условием для правильной, надежной и безопасной эксплуатации устройства.

Информация о пользователях, в том числе их персональные данные, защищена от несанкционированного доступа и разглашения в соответствии с требованиями GDPR. Ознакомиться с политикой конфиденциальности можно на сайте topdevice.ru.

Сведения о производителе: **ASBISc Enterprises PLC,** lapetou, 1, Agios Athanasios, 4101, Limassol, Cyprus (Кипр), asbis.com

## <span id="page-4-0"></span>**Соответствие стандартам**

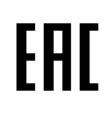

Устройство прошло все установленные в технических регламентах Таможенного союза процедуры оценки и соответствует нормам стран Таможенного союза.

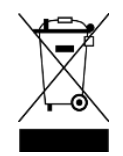

Символ в виде перечеркнутого контейнера для отходов используется для маркировки электрического и электронного оборудования и обозначает его раздельный сбор.

Символ приводится в соответствии с Директивой 2012/19/EU об утилизации электрического и электронного оборудования (WEEE) \* и указывает на то, что данное оборудование после завершения срока службы подлежит раздельному сбору и не может быть утилизировано вместе с несортированными бытовыми отходами.

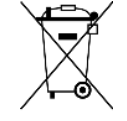

Для защиты окружающей среды и здоровья людей бывшее в употреблении электрическое и электронное оборудование утилизируется согласно утвержденным инструкциям по безопасной утилизации.

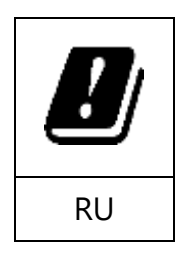

Сведения о полученных сертификатах указаны в разделе 6 настоящего документа. Копии сертификатов и отчетов можно найти в соответствующем разделе на веб-странице [topdevice.ru/sertifikaty/.](https://topdevice.ru/sertifikaty/)

Отходы электрического и электронного оборудования, или WEEE, означают электрическое или электронное оборудование, бывшее в употреблении, включая все компоненты, узлы, расходные материалы, которые являются частью оборудования на момент его снятия с эксплуатации (в том числе входящие в комплект поставки батарейки / аккумуляторные батареи (при наличии), компоненты, содержащие ртуть и др.) (см. подробно раздел 5 данного руководства*).*

# <span id="page-5-0"></span>Правила безопасного использования устройства

В целях безопасности перед началом эксплуатации устройства необходимо внимательно прочитать информацию, содержащуюся в данном разделе документа. Производитель не несет ответственности за ущерб, причиненный неправильной эксплуатацией устройства.

ВНИМАНИЕ! Предупреждения, меры предосторожности и инструкции, содержащиеся в данном документе, не могут предусмотреть все возможные и опасные ситуации. При использовании устройства следует руководствоваться здравым смыслом.

#### Меры предосторожности при эксплуатации устройства

- 1. Используйте устройство только по назначению.
- 2. Не прикасайтесь к штепсельной вилке или адаптеру питания мокрыми руками.
- 3. Избегайте попадания воды и иных жидкостей на устройство.
- 4. Избегайте воздействия повышенной влажности, пыли, не используйте устройство в задымленных помещениях.
- 5. Не используйте устройство на улице во время атмосферных осадков: оно не является водонепроницаемым. Любое повреждение данного устройства из-за воздействия на него влаги является причиной для аннулирования гарантии.
- 6. Не используйте никакие письменные принадлежности или любые другие острые и заостренные предметы при нажатии на экран.

ВНИМАНИЕ! Игла для доступа к кнопке перезапуска в комплекте не предусмотрена. Пожалуйста, воспользуйтесь специальной иглой для извлечения SIM-карт из комплектации к другим устройствам (смартфонам, планшетам и др.). Не пытайтесь использовать для этой цели швейные иглы, скрепки и другие подобные предметы.

- 7. Избегайте воздействия прямых солнечных лучей или других источников тепла на устройство.
- 8. Не кладите устройство на мягкую поверхность или другие места, которые могут помешать отводу тепла, вызывая перегрев прибора.
- 9. Не кладите устройство на колени или другие части тела для предотвращения дискомфорта от воздействия тепла.
- 10. Во время вождения использование планшета допускается только в качестве навигатора при наличии специальной подставки.
- 11. Устройство излучает радиочастоты. Уточните у производителя автомобиля, влияют ли радиочастоты на его электрические системы.
- 12. Устройство должно быть выключено во время взлета и посадки самолета.
- 13. Не помещайте планшет на неровную или неустойчивую поверхность. Падение устройства может привести к его повреждению и отказу в гарантийном обслуживании.
- 14. Не подвергайте устройство воздействию сильного магнитного или электрического поля.
- 15. Избегайте применения излишней физической силы или давления на устройство, не допускайте ударов по нему.
- 16. Не подключайте к планшету устройства с нестандартными разъемами.
- 17. Всегда выключайте планшет перед подключением или отключением внешних устройств.
- 18. Не разбирайте планшет, ремонт может производиться только в сертифицированных сервисных центрах TOPDEVICE.

#### **Меры предосторожности при работе с аккумулятором**

1. Не извлекайте аккумулятор. Встроенный аккумулятор подлежит замене в специализированных сервисных центрах.

**ВНИМАНИЕ!** В устройстве установлен литийполимерный аккумулятор. Перед перевозкой устройства за границу, пожалуйста, ознакомьтесь с правилами ввоза устройств с данным типом аккумулятора интересующей вас страны. Производитель и дистрибьютор не несут ответственности за принятие решения таможни о запрете ввоза устройства.

#### **Меры предосторожности при уходе за устройством**

- 1. Очищайте сенсорный экран мягкой тканью.
- 2. Не используйте абразивные материалы или чистящие средства.
- 3. Избегайте воздействия на устройство агрессивных химических веществ.

**ПРИМЕЧАНИЕ.** Подробнее об уходе за устройством см. раздел 3 «Рекомендации по уходу» данного руководства.

#### **Меры предосторожности для сохранения безопасности данных**

1. Для работы некоторых приложений требуется доступ к соответствующим личным данным (местоположению, личному кабинету и пр.). В отдельных случаях можно изменить параметры разрешений для устройства в меню «Конфиденциальность и безопасность» или в меню конкретного приложения, перейдя в «Сведения о приложении».

**ВНИМАНИЕ!** На данном устройстве с операционной системой Android He предустановлены сервисы Google (Google Mobile Services, GMS), вместо них установлены сервисы Huawei (Huawei Mobile Services, HMS).

ВНИМАНИЕ! Производитель дистрибьютор He **HeCVT**  $\mathsf{M}$ ответственности  $3a$ распространение ваших данных. Пользуйтесь здравым смыслом при подключении сторонних приложений и при загрузке установочных пакетов из сторонних источников помимо AppGallery и внимательно ознакомьтесь с их политикой конфиденциальности.

2. Перед обслуживанием устройства в сервисном центре сохраните все имеющиеся личные данные, отключите блокировку экрана для возможности доступа к работе с устройством, в противном случае устройство будет перезапущено. TOPDEVICE не несет ответственности за потерю данных в ходе сервисного обслуживания.

#### Правила безопасного использования адаптеров питания

- 1. Для зарядки устройства используйте только оригинальные кабель и адаптер питания, входящие в комплект поставки. Это связано с тем, что неправильно подобранный адаптер может стать причиной более длительной зарядки или выхода устройства из строя, а также его возгорания. Оригинальный адаптер питания учитывает все обязательные технические параметры, такие как:
- $1.1.$ напряжение на выходе источника питания (см. надпись: «OUTPUT, V» - на корпусе адаптера);

ВНИМАНИЕ! Напряжение на выходе адаптера питания должно строго соответствовать тому, которое потребляет устройство.

 $1.2.$ сила тока на выходе источника питания (см. надпись: «OUTPUT, A» - на корпусе адаптера);

ПРИМЕЧАНИЕ. Ток, который выдает адаптер питания, должен быть равен номинальному значению тока для устройства либо быть несколько больше.

 $1.3.$ полярность на разъеме (контактной части) адаптера питания;

ПРИМЕЧАНИЕ. Полярность указывает, на какую именно часть разъема (внешнюю или внутреннюю) поступает положительный ток.

 $1.4.$ конфигурация и размер разъема кабеля адаптера.

ПРИМЕЧАНИЕ. Параметры (геометрическая форма, размер внешнего и внутреннего диаметра и длина) разъема кабеля адаптера должны соответствовать параметрам разъема питания устройства.

- 2. Запрещается использовать адаптер для подачи питания или перезарядки несовместимых устройств. Производитель не несет ответственности ни за какие последствия, возникшие в результате использования адаптера не по назначению либо для подачи питания или перезарядки устройства, не входящего в настоящий комплект поставки.
- 3. Запрещается разбирать адаптер питания.
- 4. Не включайте адаптер питания в сеть до подключения его к соответствующему устройству.
- 5. Не допускайте попадания жидкости на адаптер.
- 6. Не пользуйтесь адаптерами питания со следами коррозии на штырях штепсельной вилки или с признаками перегрева (например, деформированная пластмасса) на самой вилке или на пластмассовом корпусе.
- 7. Не накрывайте ничем включенный в электрическую розетку адаптер питания для предотвращения перегрева.
- 8. Не превышайте стандартную мощность (напряжение/ток) сетевых фильтров или удлинителей питания при использовании их с данным устройством- для зарядки устройства используйте только оригинальный адаптер питания, входящий в комплект поставки. Производитель не несет ответственности ни за какие прямые или косвенные последствия, возникшие вследствие использования адаптера питания не по назначению либо для подачи питания или перезарядки устройства, не входящего в настоящий комплект поставки. Ремонт устройства может осуществляться только в специализированных сервисных центрах TOPDEVICE.

#### Меры предосторожности при подключении внешних устройств

1. Не применяйте силу при подключении внешних устройств (наушников, USB-кабелей и др.) к разъемам планшета. Это может привести к повреждению контактов.

ВНИМАНИЕ! Радио работает только при подключении проводных наушников, которые работают в качестве антенны.

2. Не допускайте попадания в разъемы посторонних предметов, а также жидкости и пыли. Это может привести к повреждению как разъемов, так и устройства в целом.

3. Перед подключением убедитесь, что штекер подсоединяется правильной стороной. При необходимости переверните штекер.

#### Меры предосторожности при обращении с картами памяти

1. Устанавливайте и извлекайте карту памяти только после полного выключения устройства.

2. Устанавливайте карту памяти в слот, соблюдая ее правильную ориентацию (скошенные уголки должны совместиться).

3. Не применяйте усилия, если не удается вставить карту в слот устройства. Это может привести к повреждению как самого слота, так и карты памяти.

4. Не допускайте попадания в слот для карты памяти посторонних предметов, а также жидкости и пыли. Это может привести к повреждению как слота, так и устройства в целом.

5. Если операционной системе не удается распознать карту памяти, попробуйте ее извлечь и установить заново. Будьте внимательны, избегайте прикосновений к КОНТАКТАМ

Не извлекайте карту памяти в процессе работы устройства с ней (во время чтения, 6. копирования, воспроизведения файлов непосредственно с карты). Это может привести к потере данных или к повреждению карты.

Не допускайте попадания на карту жидкости, а также любого воздействия, которое 7. может привести к эрозионному разрушению.

Храните карту памяти в недоступном для детей месте. 8.

#### Меры предосторожности при обращении с SIM-картами

1. Устанавливайте SIM-карту в слот, соблюдая ее правильную ориентацию (скошенные уголки должны совместиться).

ПРИМЕЧАНИЕ. Не устанавливайте и не извлекайте SIM-карту, когда устройство включено.

 $2.$ Не применяйте усилия, если не удается вставить карту в слот устройства. Это может привести к повреждению как самого слота, так и SIM-карты.

Использование несовместимых SIM-карт или SIM-карт, обрезанных вручную, может 3. привести к повреждению карт или устройства, а также данных, хранящихся на картах.

4. Не допускайте попадания в слот для SIM-карты посторонних предметов, а также жидкости и пыли. Это может привести к повреждению как слота, так и устройства в целом.

5. Избегайте прикосновений к контактам.

Царапины или изгибы на SIM-карте могут привести к потере хранящейся на ней 6. информации, поэтому будьте осторожны при установке и извлечении карты.

7. Не извлекайте SIM-карту во время разговора по планшету. Это может привести к выходу карты из строя.

8. Не допускайте попадания на карту жидкости, а также любого воздействия, которое может привести к эрозионному разрушению.

9. Храните SIM-карту в недоступном для детей месте.

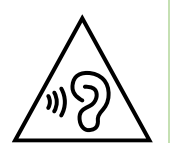

**ВНИМАНИЕ!** Слишком громкое прослушивание звука может навредить слуху. Отрегулируйте звук до среднего значения при помощи кнопок регуляции или настроек звука.

# Содержание

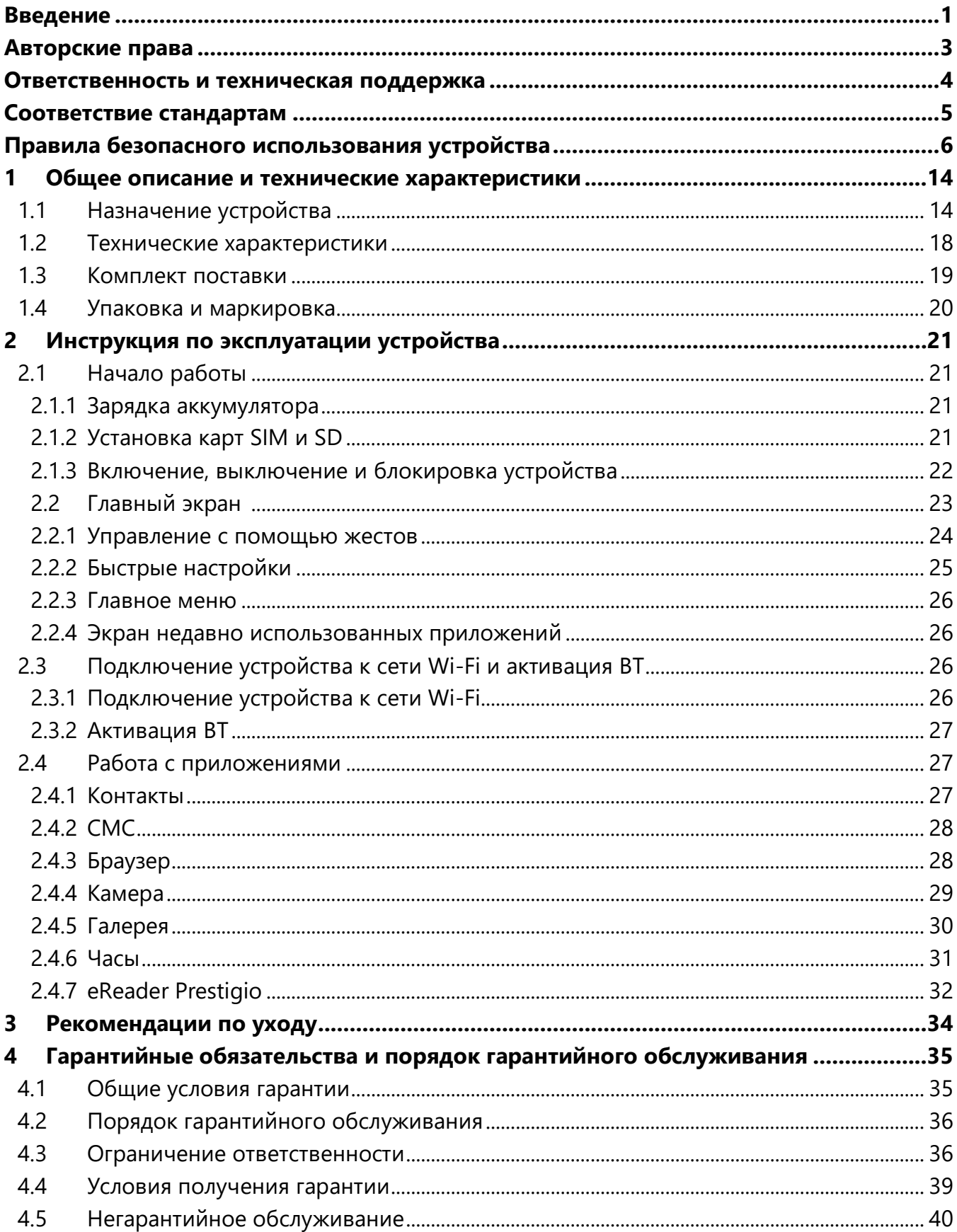

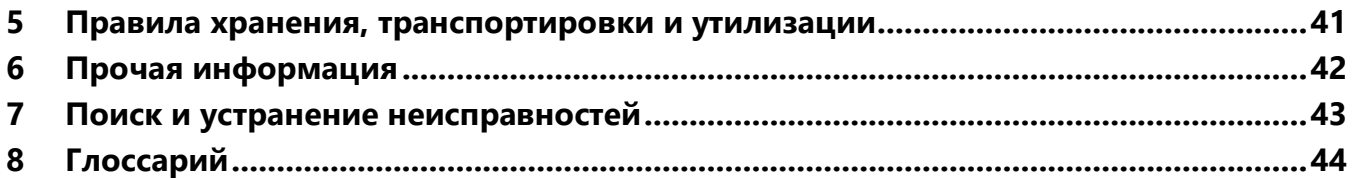

# Рисунки и таблицы

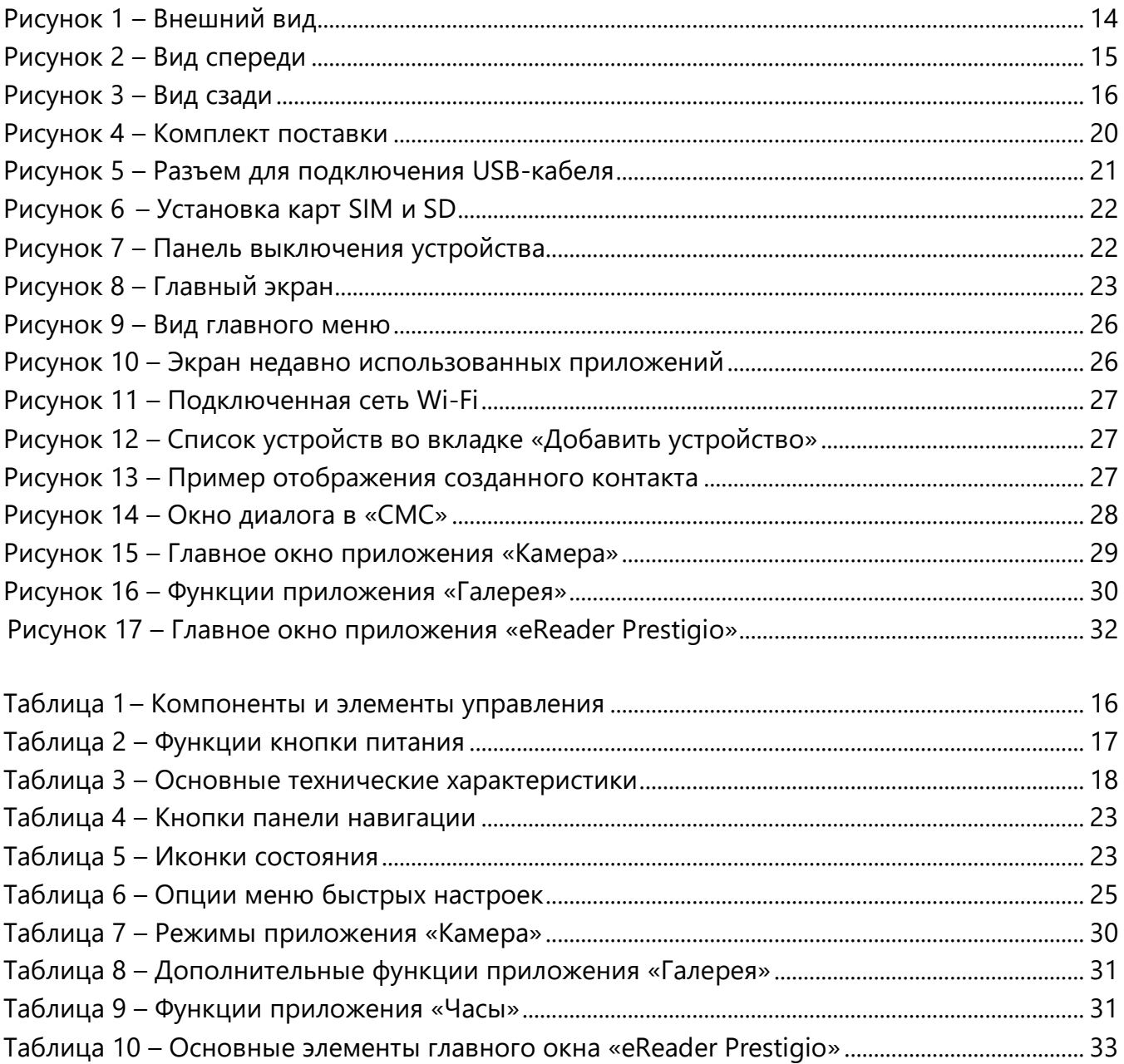

# <span id="page-13-0"></span>**1 Общее описание и технические характеристики**

#### <span id="page-13-1"></span>**1.1 Назначение устройства**

Планшет Tablet C8 – мультимедийное устройство, которое предназначено для воспроизведения различного контента (аудио- и видеофайлов, в том числе музыки, аудиокниг, фильмов и др.). Благодаря возможности подключения к устройству SIM-карты пользователь может быть на связи в любое время и в любом месте.

<span id="page-13-2"></span>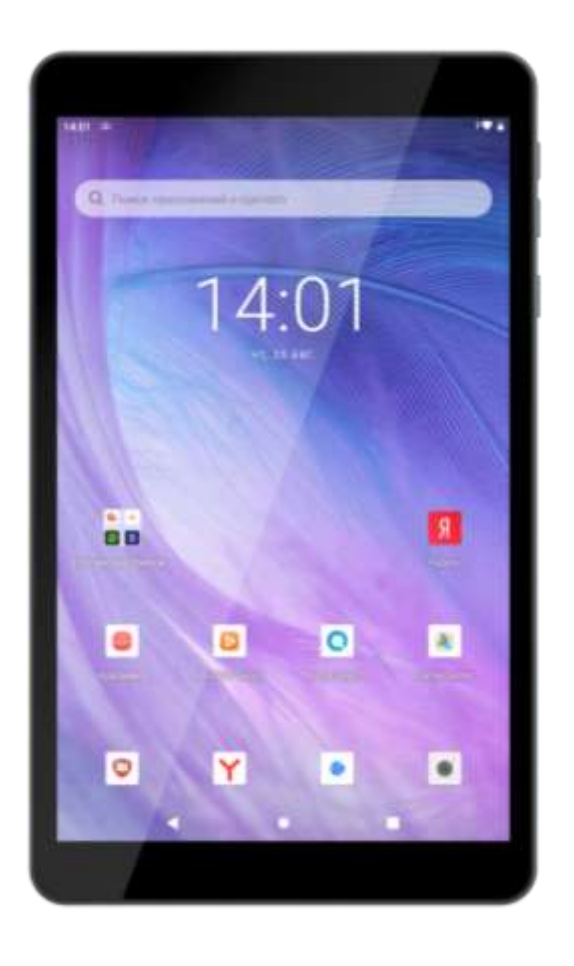

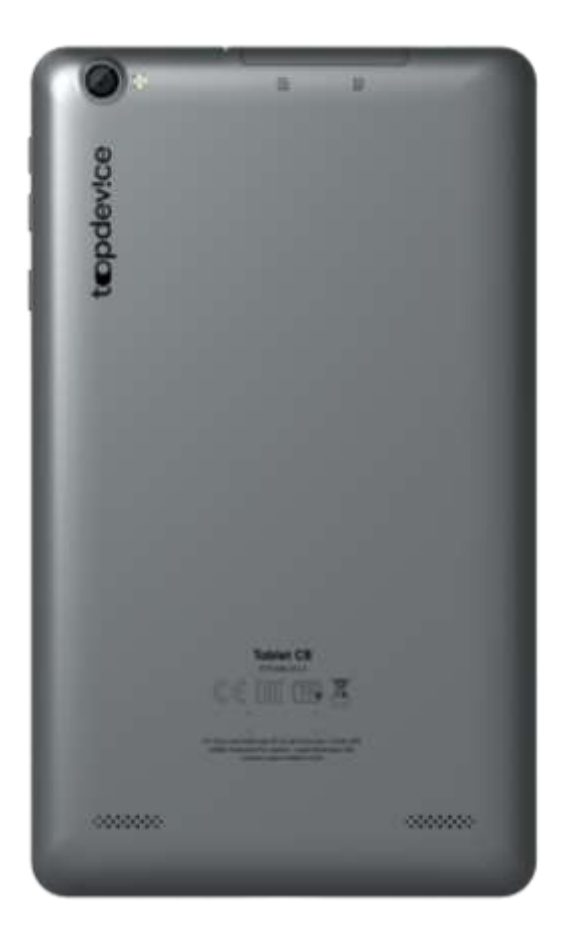

Рисунок 1 – Внешний вид

<span id="page-14-0"></span>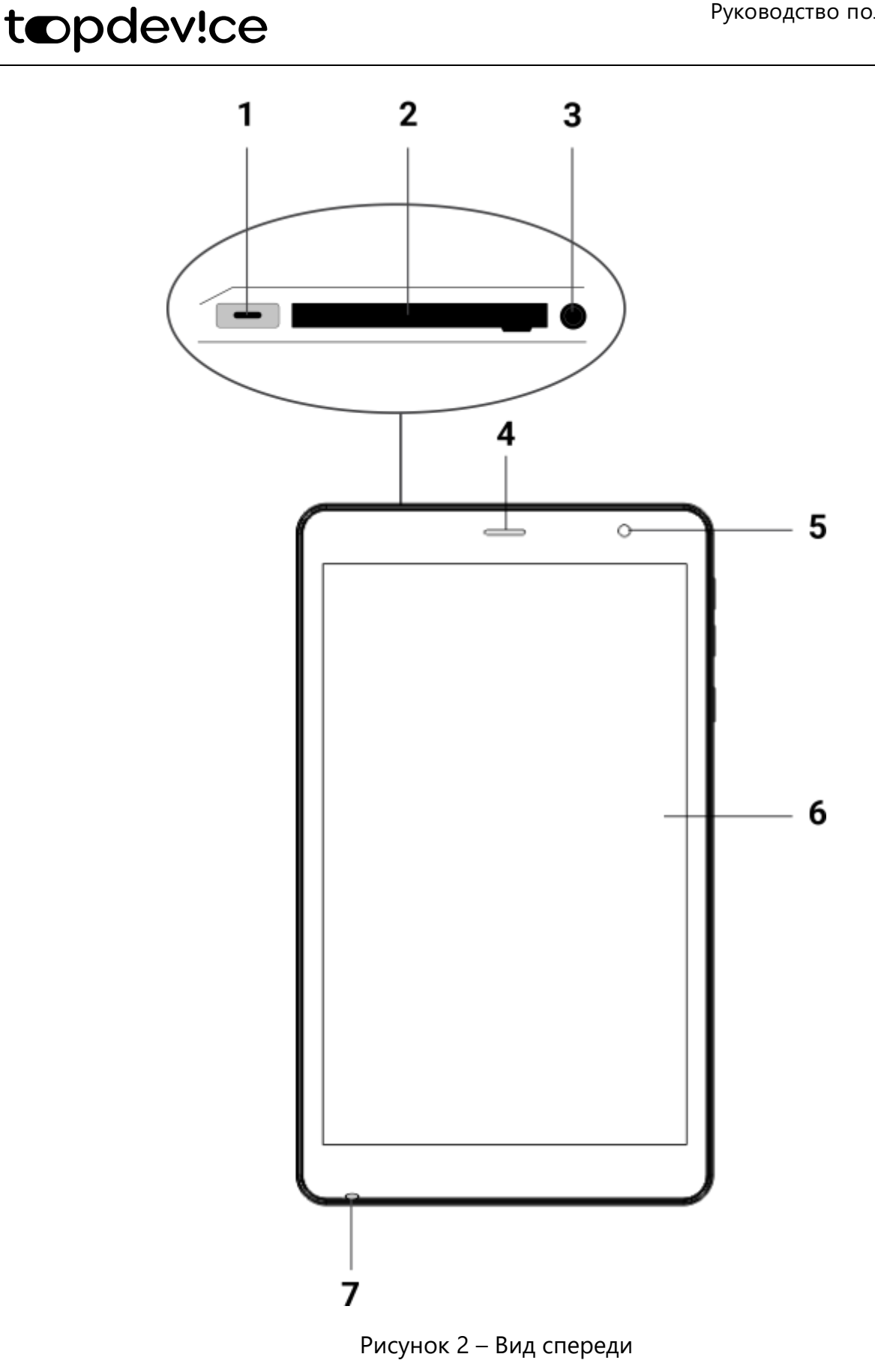

topdev!ce

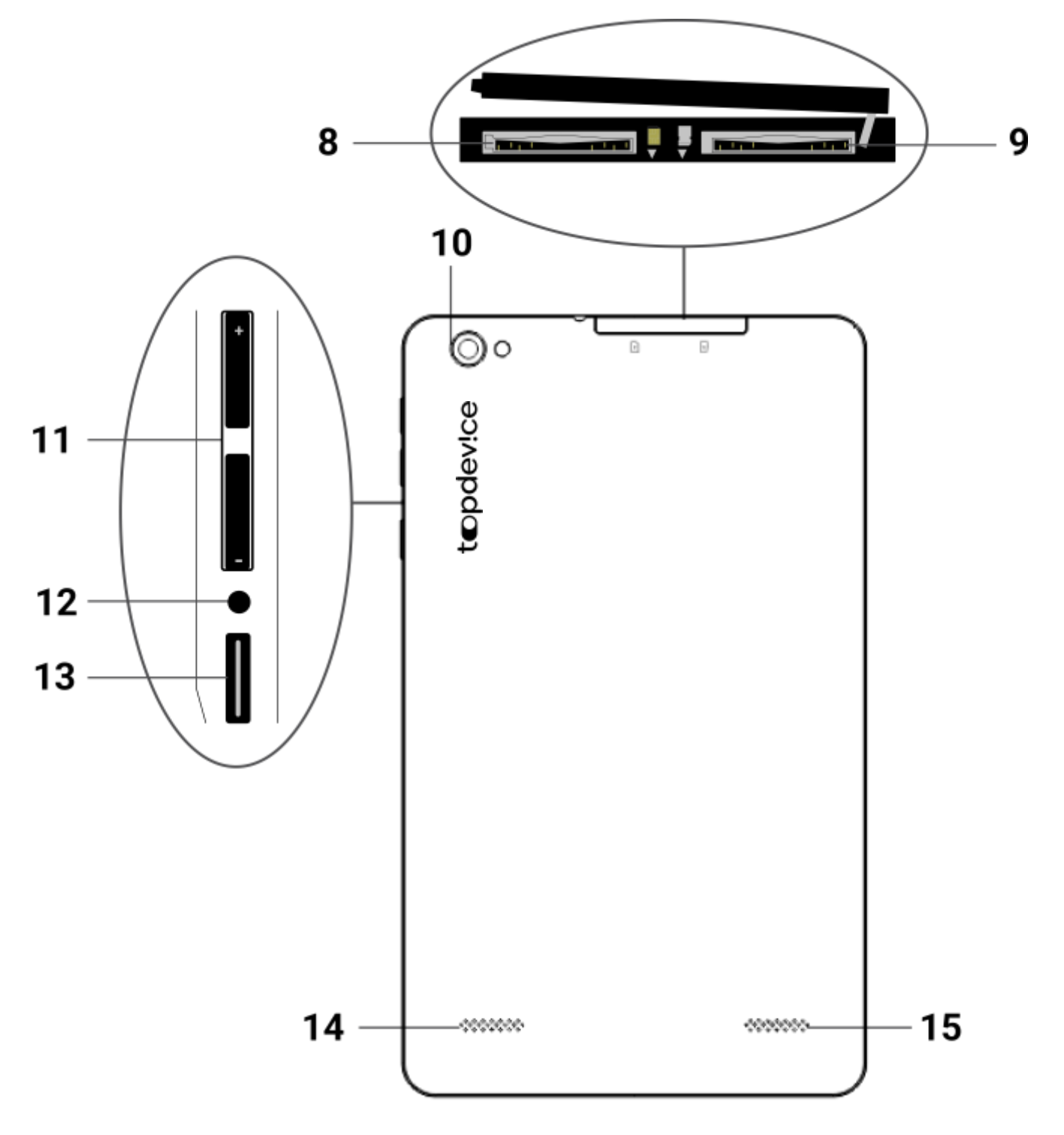

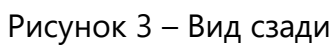

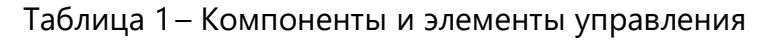

<span id="page-15-1"></span><span id="page-15-0"></span>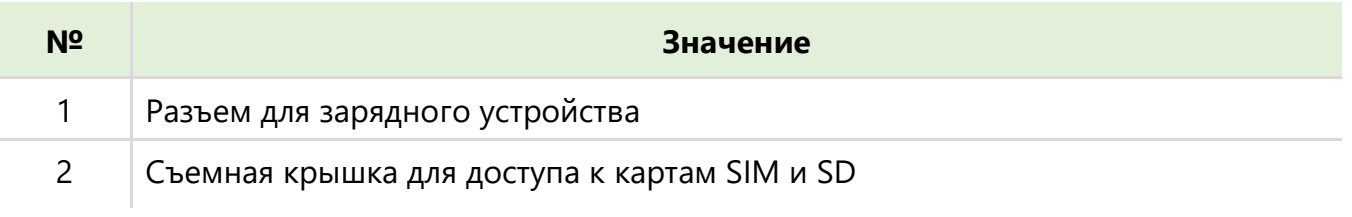

# topdev!ce

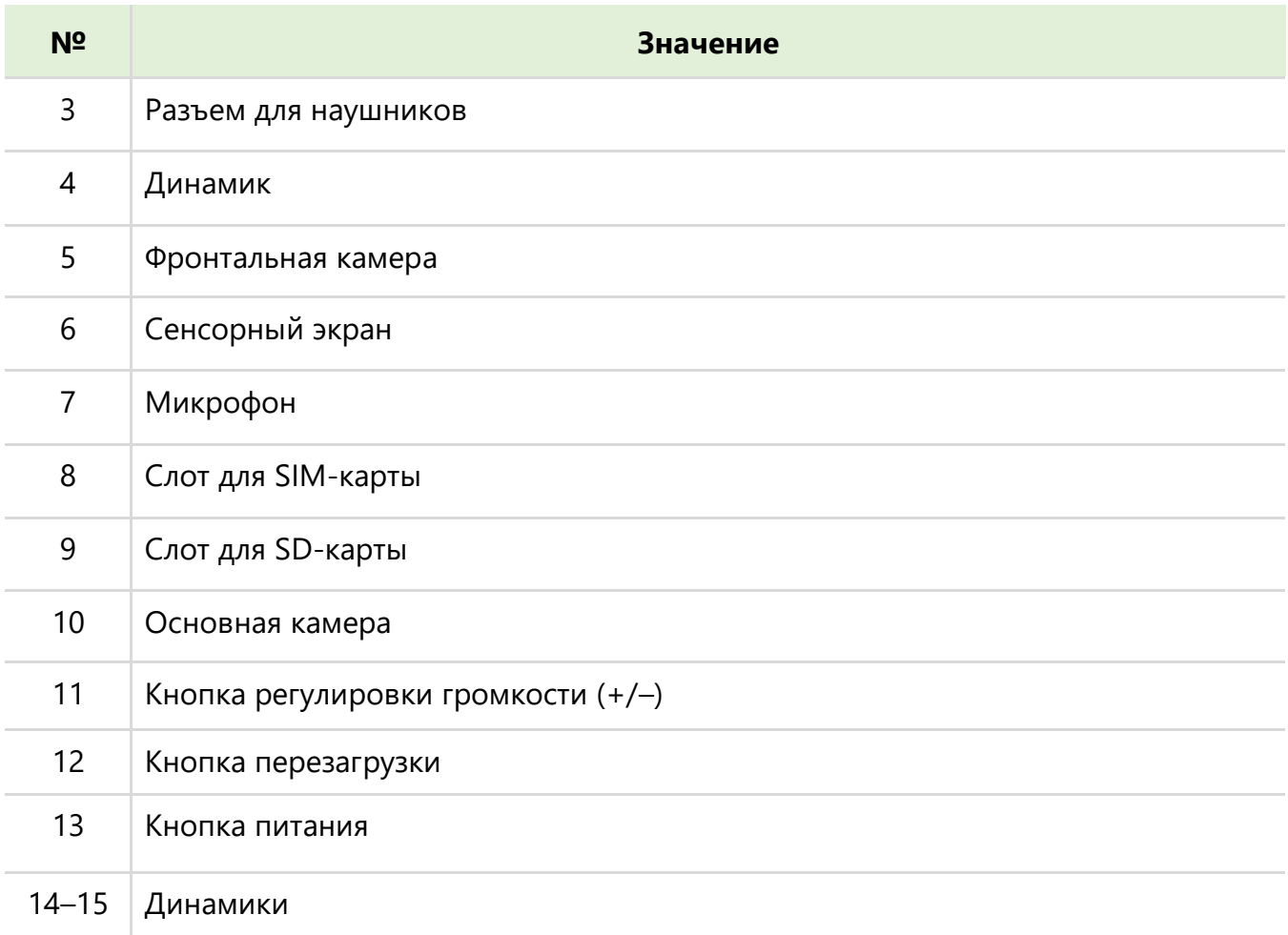

#### Таблица 2 – Функции кнопки питания

<span id="page-16-0"></span>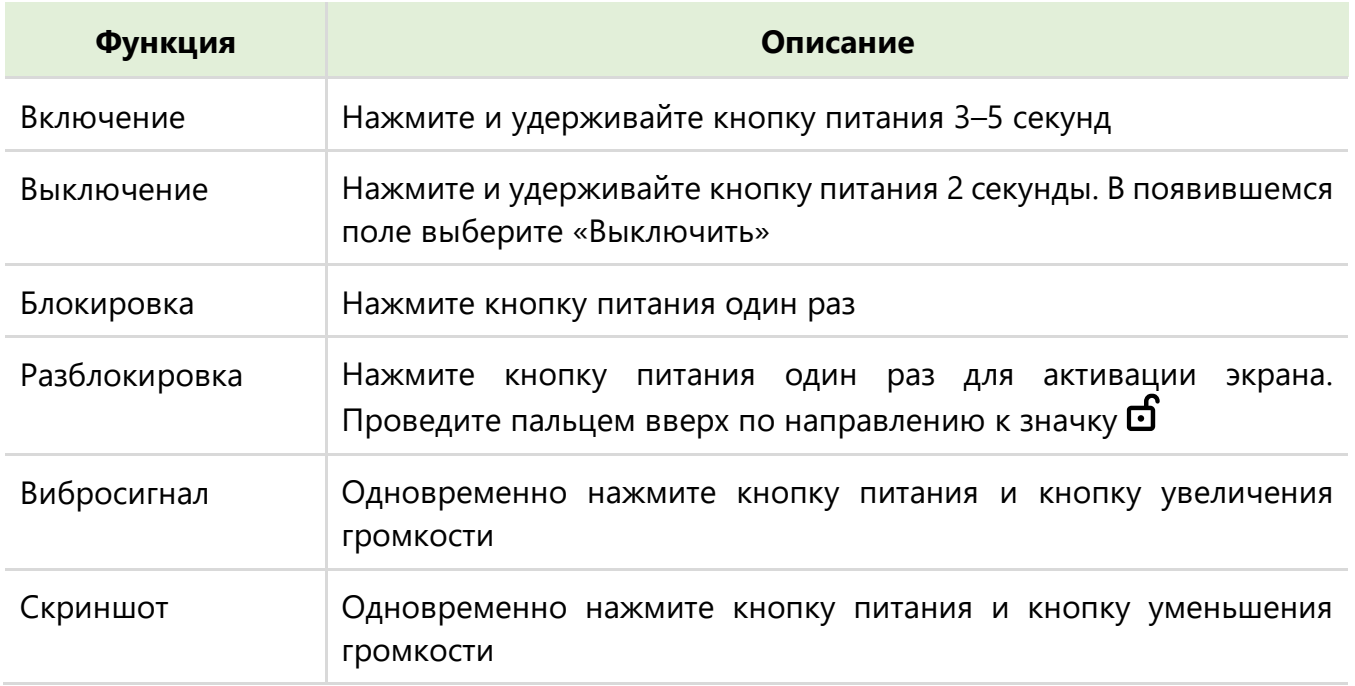

# <span id="page-17-1"></span><span id="page-17-0"></span>**1.2 Технические характеристики**

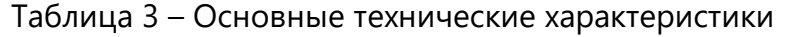

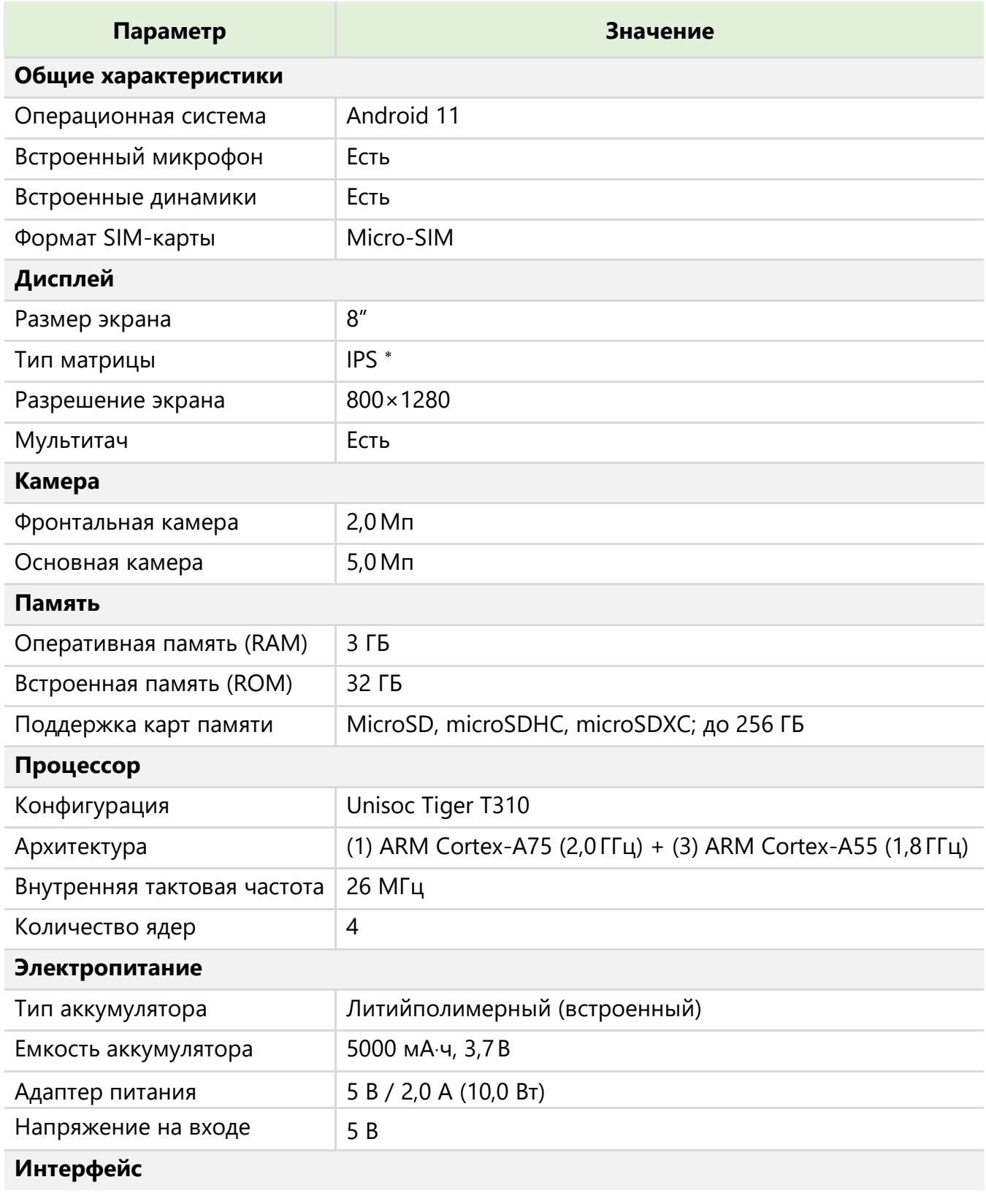

См. раздел «Глоссарий»

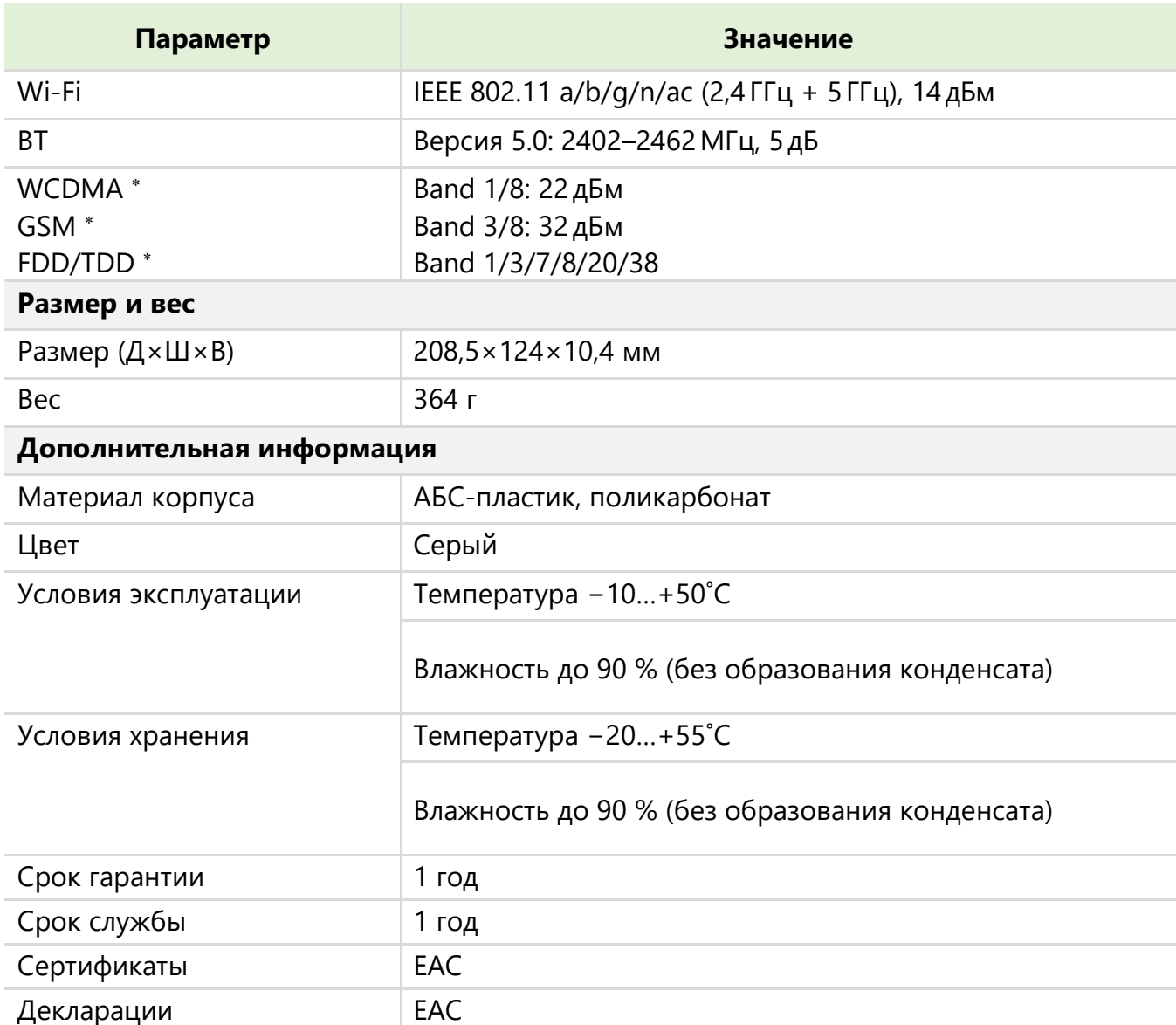

#### <span id="page-18-0"></span>**1.3 Комплект поставки**

В комплект поставки входит следующее:

- 1. Планшет TOPDEVICE Tablet C8 TDT4528\_4G\_E 1 шт.
- 2. Адаптер питания 1 шт.
- 3. Кабель USB Type-C (1,5 м) 1 шт.
- 4. Защитная пленка на экран 1 шт.
- 5. Салфетка для очистки экрана 1 шт.
- 6. Краткое руководство пользователя с гарантийным талоном 1 шт.

См. раздел «Глоссарий»

<sup>©</sup> ASBISc Enterprises PLC, 2023. Все права защищены Версия документа: 1.0.4

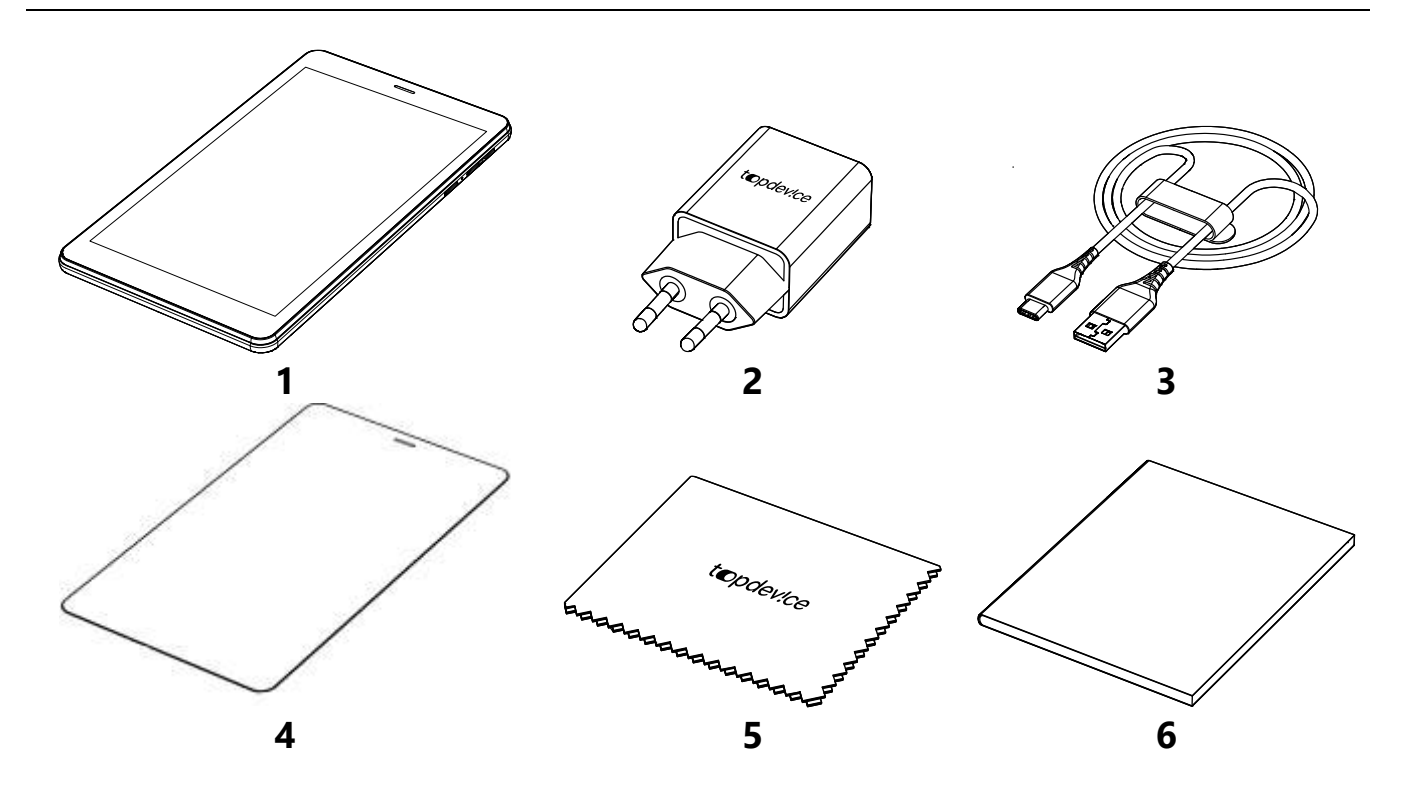

Рисунок 4 – Комплект поставки

## <span id="page-19-1"></span><span id="page-19-0"></span>**1.4 Упаковка и маркировка**

Устройство поставляется в индивидуальной картонной упаковке размером 233×177×41,5 мм (Д×Ш×В), содержащей полное название и маркировку, перечень комплектующих и основные технические характеристики, а также сведения о производителе.

Вес нетто: 452 г. Вес брутто: 672 г.

# <span id="page-20-0"></span>**2 Инструкция по эксплуатации устройства**

#### <span id="page-20-1"></span>**2.1 Начало работы**

#### <span id="page-20-2"></span>**2.1.1 Зарядка аккумулятора**

Перед первым запуском устройство следует зарядить в течение не менее 30 минут. Для этого сначала подключите кабель USB к разъему устройства (см. рисунок 5).

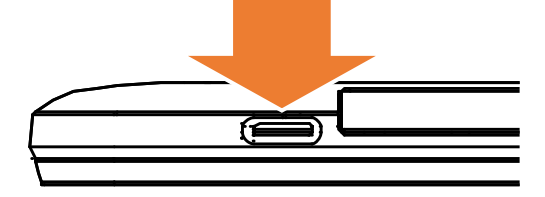

Рисунок 5 – Разъем для подключения USB-кабеля

<span id="page-20-4"></span>Затем подключите другой конец кабеля к адаптеру. Вставьте адаптер в розетку и убедитесь, что идет процесс зарядки батареи: на экране устройства должно появиться соответствующее графическое изображение.

**ВНИМАНИЕ!** Зарядку устройства можно производить **только** от адаптера питания, рекомендованного производителем (см. пункт «Правила безопасного использования адаптеров питания» в разделе «Правила безопасного использования устройства»), или от **предназначенного** для этого внешнего аккумулятора. Не используйте для зарядки **не предназначенные** для этого устройства (компьютеры, ноутбуки и пр.).

## <span id="page-20-3"></span>**2.1.2 Установка карт SIM и SD**

- 1. Убедитесь, что устройство **выключено** и отсоединено от источника питания.
- 2. Откройте крышку для доступа к картам SIM и SD.

**ВНИМАНИЕ!** Некоторые карты памяти могут быть несовместимы с вашим устройством. Использование несовместимой карты памяти может повредить устройство, саму карту или хранящиеся на ней данные.

Устройство поддерживает следующие форматы карт: microSD, microSDHC, microSDXC.

Установите карты SIM и (или) SD в соответствующие слоты (см. рисунок 6), соблюдая правильную ориентацию (согласно рисунку на корпусе устройства). Надавите до щелчка.

**ВНИМАНИЕ!** Если карта не зафиксирована надлежащим образом, она может быть повреждена при закрытии съемной крышки.

3. Закройте съемную крышку и включите устройство.

**ВНИМАНИЕ!** Проверяйте плотность закрытия съемной крышки во избежание попадания мелкого мусора и жидкости в устройство.

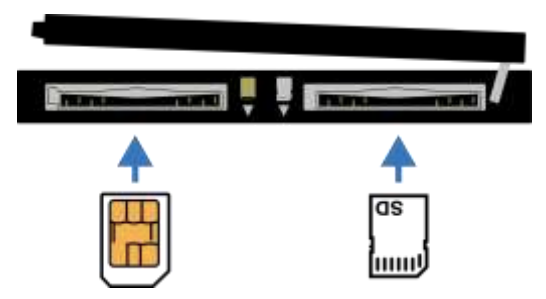

Рисунок 6 – Установка карт SIM и SD

<span id="page-21-1"></span>Используйте **только** карту формата **micro-SIM**.

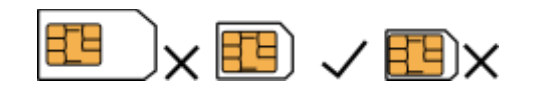

**ПРЕДУПРЕЖДЕНИЕ!** Обычно SIM-карты выпускаются в виде пластиковых карт большего размера, из которых по заготовленному шаблону извлекается модуль необходимого формата. Не извлекайте SIM-карту при помощи ножниц или иных режущих инструментов.

<span id="page-21-0"></span>**ПРИМЕЧАНИЕ.** Установка SD-карты осуществляется аналогичным способом.

#### **2.1.3 Включение, выключение и блокировка устройства**

Для включения, выключения и блокировки устройства используйте кнопку питания (см. таблицу 2 выше). После того как батарея зарядится, включите устройство, нажав и удерживая кнопку питания до тех пор, пока не загорится экран.

При первом использовании устройства требуется его первоначальная настройка: выбор языка, подключение к сети Wi-Fi, настройка аккаунта Huawei, установка пароля на разблокировку и др.

Для того чтобы разблокировать устройство, нажмите кнопку питания и проведите пальцем снизу вверх по экрану.

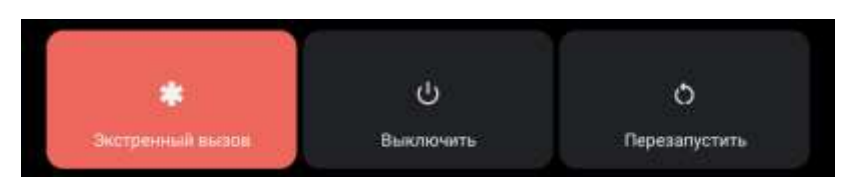

Рисунок 7 – Панель выключения устройства

<span id="page-21-2"></span>Для того чтобы выключить устройство, выполните последовательно следующие действия:

- 1. Разблокируйте устройство.
- 2. Нажмите и удерживайте кнопку питания 2 секунды.
- 3. Выберите «Выключить». Если устройство нужно перезапустить, нажмите «Перезапустить».

# <span id="page-22-0"></span>**2.2 Главный экран**

Главный экран – стартовая страница, с которой начинается работа с устройством. Здесь расположены иконки некоторых приложений (которые можно убирать и добавлять по желанию), а также есть возможность выхода в главное меню.

Чтобы добавить иконку приложения для быстрого доступа, необходимы следующие действия:

- 1. Выберите необходимое приложение в главном меню.
- 2. Нажмите и удерживайте иконку приложения.
- 3. Переместите иконку и разместите ее на главном экране.
- 4. Чтобы убрать ненужную иконку с главного экрана, нажмите и удерживайте ее, затем переместите вверх к автоматически появившейся надписи: «Убрать». Перемещайте, пока иконка не станет серой.

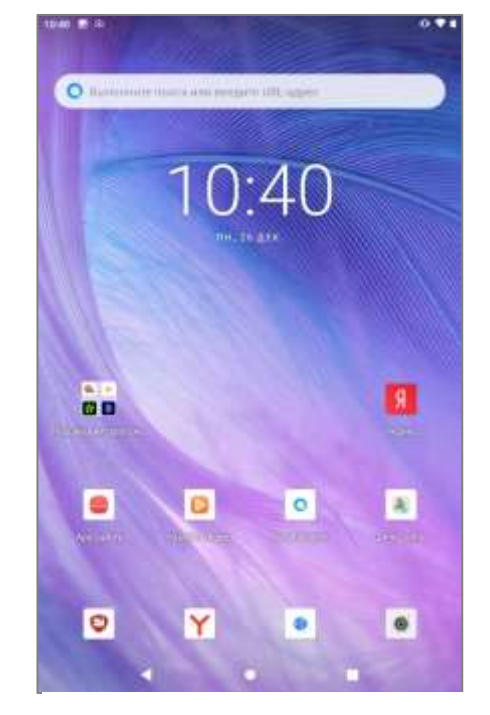

#### Рисунок 8 – Главный экран

- 5. Чтобы добавить виджет, нажмите на пустое место на главном экране и удерживайте, пока не появится дополнительное меню.
- 6. Выберите «Виджет».
- 7. Из списка предложенных виджетов выберите необходимый.
- <span id="page-22-1"></span>8. Чтобы удалить виджет, выполните действия из пункта 4 выше.

#### Таблица 4 – Кнопки панели навигации

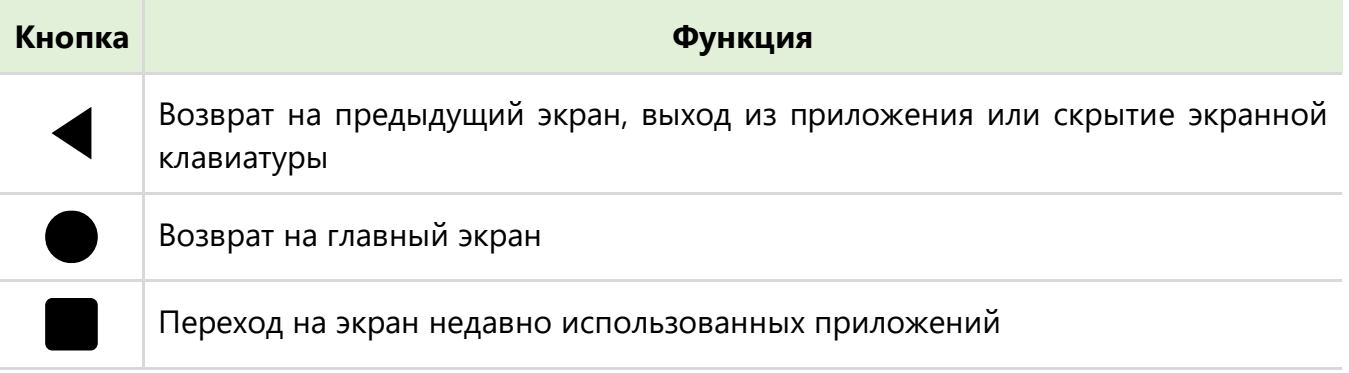

#### Таблица 5 – Иконки состояния

<span id="page-22-2"></span>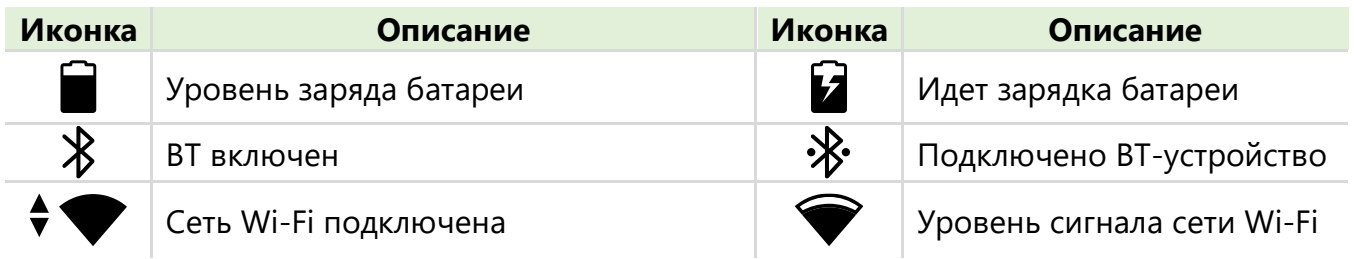

# topdev!ce

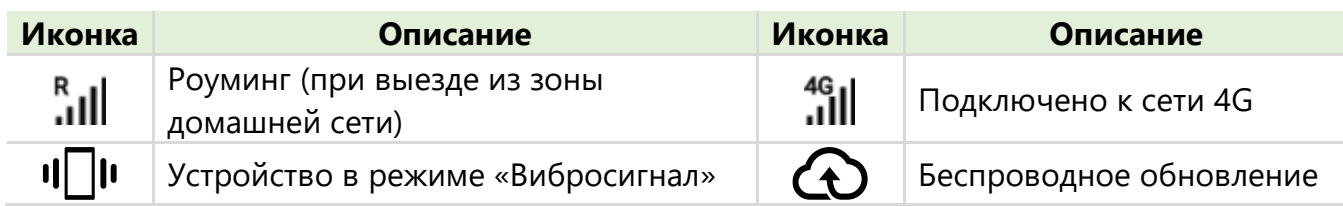

## <span id="page-23-0"></span>**2.2.1 Управление с помощью жестов**

Управлять устройством можно движениями пальцев или с помощью стилуса.

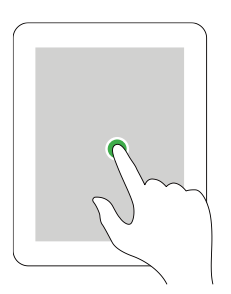

# **Нажатие**

Чтобы нажать экранную кнопку, открыть приложение, выбрать и набрать символ на клавиатуре, просто нажмите на необходимую область на экране.

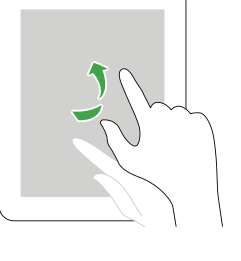

#### **Касание**

Коснитесь пальцем экрана главного меню или экрана приложений для перехода к другой панели. Касание со сдвигом вверх или вниз используется для прокрутки списка, например списка контактов.

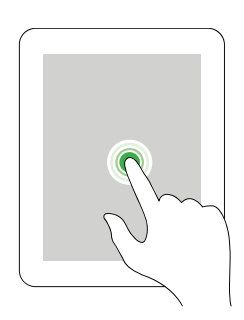

## **Нажатие и**

**удерживание**

Нажмите и удерживайте необходимый объект в течение 2 с для доступа к дополнительным опциям.

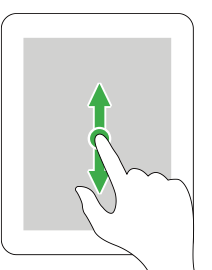

#### **Прокрутка/сдвиг**

Переместите палец вверх/вниз по экрану, чтобы открыть выпадающее меню или для прокрутки.

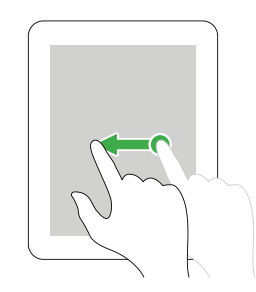

#### **Перемещение**

Быстро переместите палец/стилус по экрану вправо или влево для перемещения между экранами рабочего стола, приложениями на экране недавно использованных приложений и др.

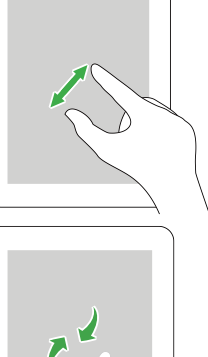

#### **Увеличение/уменьшение**

Разведите/сведите два пальца на веб-странице, карте или изображении для увеличения/уменьшения масштаба.

#### <span id="page-24-0"></span>**2.2.2 Быстрые настройки**

Быстрые настройки позволяют оперативно установить необходимые параметры устройства. Благодаря данным настройкам можно быстро получить доступ к подключению устройства к сети Интернет, BT, GPS \*, а также к различным режимам устройства.

Для того чтобы открыть быстрые настройки, проведите пальцем сверху вниз от края экрана.

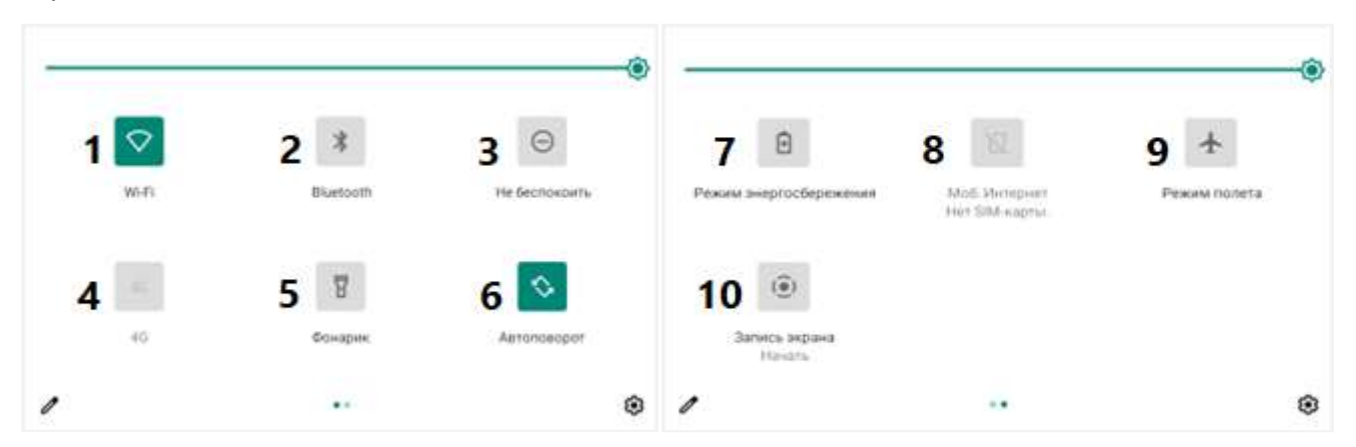

Таблица 6 – Опции меню быстрых настроек

<span id="page-24-1"></span>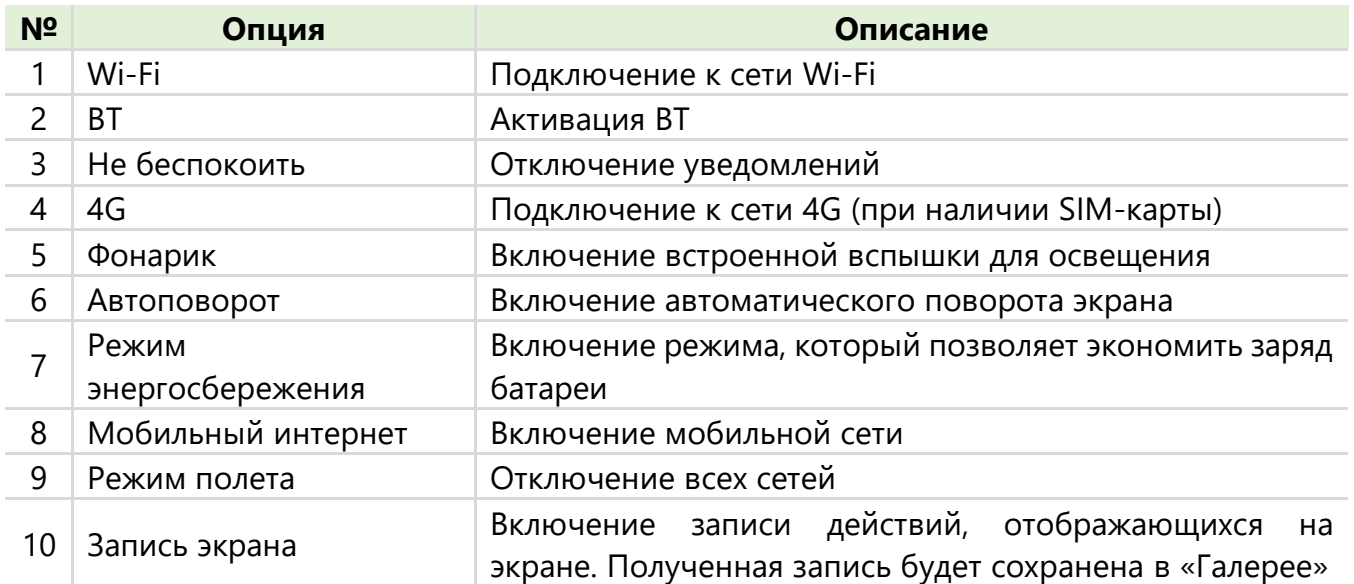

См. раздел «Глоссарий»

<sup>©</sup> ASBISc Enterprises PLC, 2023. Все права защищены Версия документа: 1.0.4

## <span id="page-25-0"></span>2.2.3 Главное меню

В главном меню видны все приложения на устройстве и есть возможность управлять ими. Для выхода в главное меню проведите пальцем снизу вверх по главному экрану.

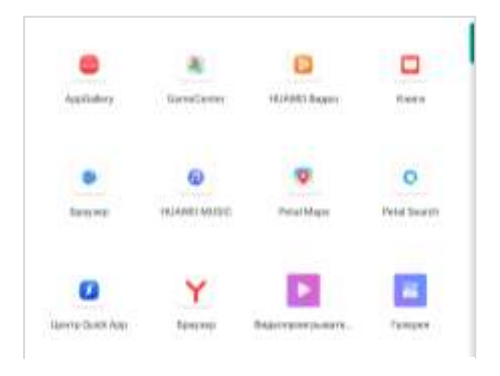

Рисунок 9 - Вид главного меню

#### <span id="page-25-1"></span>2.2.4 Экран недавно использованных приложений

Экран недавно использованных приложений - это область управления приложениями, которые были запущены пользователем на устройстве (см. рисунок 10). Здесь можно просмотреть, какие приложения недавно использовались, продолжить работу с приложением и/или деактивировать уже неиспользуемые приложения.

Для доступа к экрану недавно использованных приложений последовательно выполните следующие шаги:

- 1. Нажмите и на главном экране.
- 2. Чтобы ПРОДОЛЖИТЬ работу  $\mathsf{C}$ конкретным приложением, нажмите на него.
- 3. Чтобы закрыть неиспользуемое приложение, проведите по нему пальцем снизу вверх.
- 4. Чтобы деактивировать все приложения, нажмите «Очистить все».
- 5. Если какое-то приложение нужно оставить активным, смахните вниз. Если приложение больше не нужно, смахните его вниз еще раз.

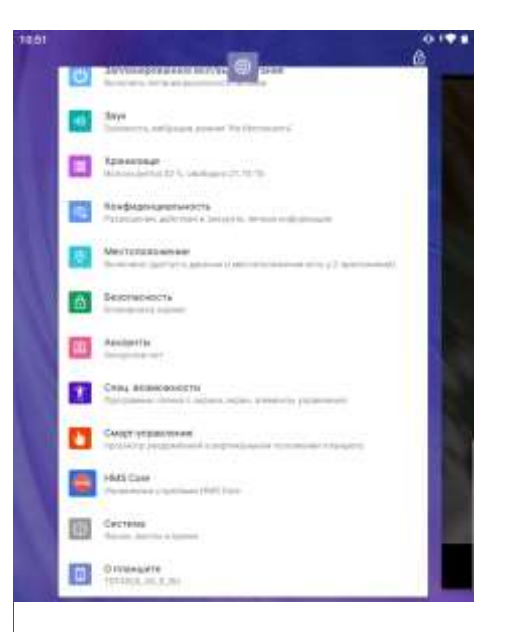

Рисунок 10 - Экран недавно использованных приложений

# <span id="page-25-2"></span>2.3 Подключение устройства к сети Wi-Fi и активация BT

# <span id="page-25-3"></span>2.3.1 Подключение устройства к сети Wi-Fi

Чтобы подключить устройство к беспроводной сети Интернет, выполните следующее:

1. Перейдите в «Настройки», выбрав соответствующую иконку в главном меню.

- 2. Выберите вкладку «Сеть и Интернет».
- 3. Выберите нужную вам сеть Wi-Fi.
- 4. Подключитесь к ней, введя соответствующий пароль.
- 5. При успешном подключении под названием сети появится надпись: «Подключено», а в строке уведомлений – соответствующий значок (см. таблицу 5 «Иконки состояния» выше).

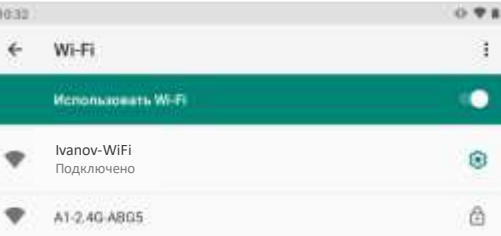

Рисунок 11 – Подключенная сеть Wi-Fi

# <span id="page-26-0"></span>**2.3.2 Активация BT**

С помощью BT можно подключаться к другим устройствам и передавать файлы. Для подключения выполните следующие шаги:

- 1. Перейдите в «Настройки», выбрав соответствующую иконку в главном меню.
- 2. Выберите «Подключенные устройства».
- 3. Выберите «Настройки подключения».
- 4. Выберите вкладку «BT».
- 5. Активируйте BT.
- 6. Нажмите «Добавить устройство».
- 7. Выберите необходимое устройство, нажмите на него для подключения.
- 8. Подключенное устройство отобразится во вкладке «Подключенные устройства».

# <span id="page-26-1"></span>**2.4 Работа с приложениями**

## <span id="page-26-2"></span>**2.4.1 Контакты**

В приложении «Контакты» можно управлять информацией о контактах. Чтобы новый контакт отобразился в списке, следуйте шагам:

- 1. Нажмите **«+»**.
- 2. Введите необходимую информацию о контакте в соответствующие строки.
- 3. Нажмите «Сохранить».
- 4. Чтобы изменить или удалить информацию в уже имеющемся контакте, нажмите $\blacktriangleright$ .
- 5. Чтобы открыть дополнительное меню, нажмите :
- 6. Чтобы добавить контакт в «Избранное», нажмите  $\overleftrightarrow{\mathsf{x}}$

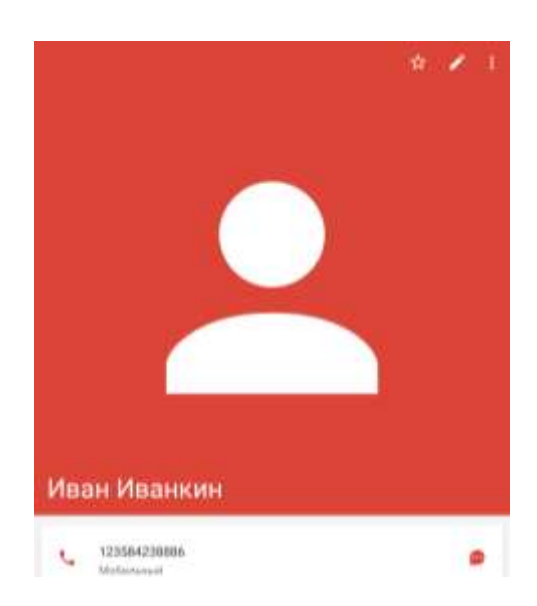

Рисунок 13 – Пример отображения созданного контакта

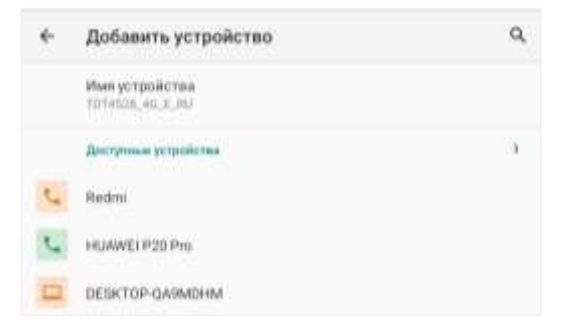

Рисунок 12 – Список устройств во вкладке «Добавить устройство»

# <span id="page-27-0"></span>**2.4.2 СМС**

При помощи данного приложения можно получать и отправлять сообщения.

- 1. Чтобы написать сообщение существующему контакту, нажмите **«+»**.
- 2. В строке «Кому» наберите имя нужного контакта или выберите из списка «Частые». Также можно выбрать несколько адресатов, при этом будет создан общий для всех участников чат.
- 3. Наберите текст и нажмите кнопку «Отправить».
- 4. Все отправленные и полученные сообщения будут отображаться в окне чата.
- 5. Чтобы прикрепить документ к вашему сообщению, нажмите и выберите необходимый файл.
- 6. Чтобы отправить сообщение на новый номер, сначала создайте новый контакт (см. пункт 2.4.1 «Контакты» выше).

# <span id="page-27-1"></span>**2.4.3 Браузер**

В этом приложении можно искать информацию и просматривать веб-страницы. Для того чтобы найти нужную информацию или сайт, выполните следующие действия:

- 1. Нажмите на поисковую строку.
- 2. Введите необходимый запрос.

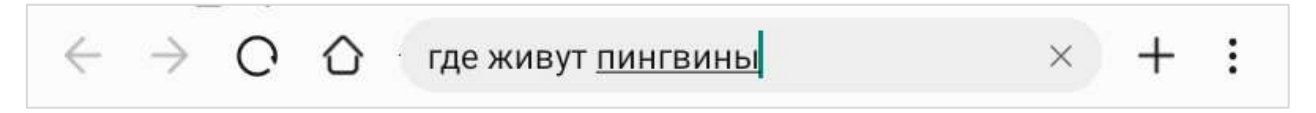

- 3. Чтобы начался поиск по вашему запросу, нажмите клавишу «Enter» на экранной клавиатуре.
- 4. Чтобы добавить окно в браузере, нажмите  $\pm$ .
- 5. Чтобы обновить страницу, нажмите  $\bigcirc$ .
- 6. Чтобы вернуться на стартовую страницу, нажмите  $\bigcirc$ .

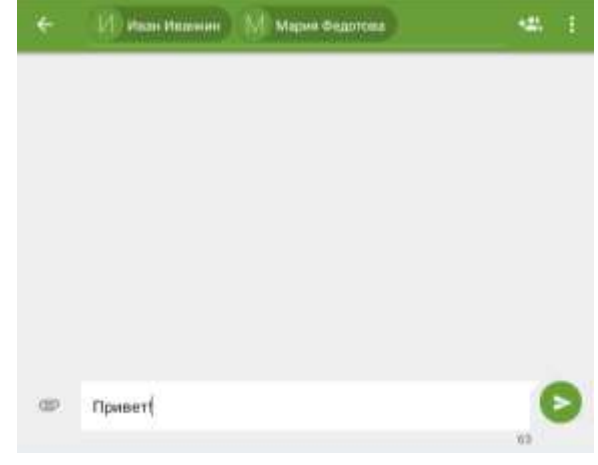

Рисунок 14 – Окно диалога в «СМС»

# topdev!ce

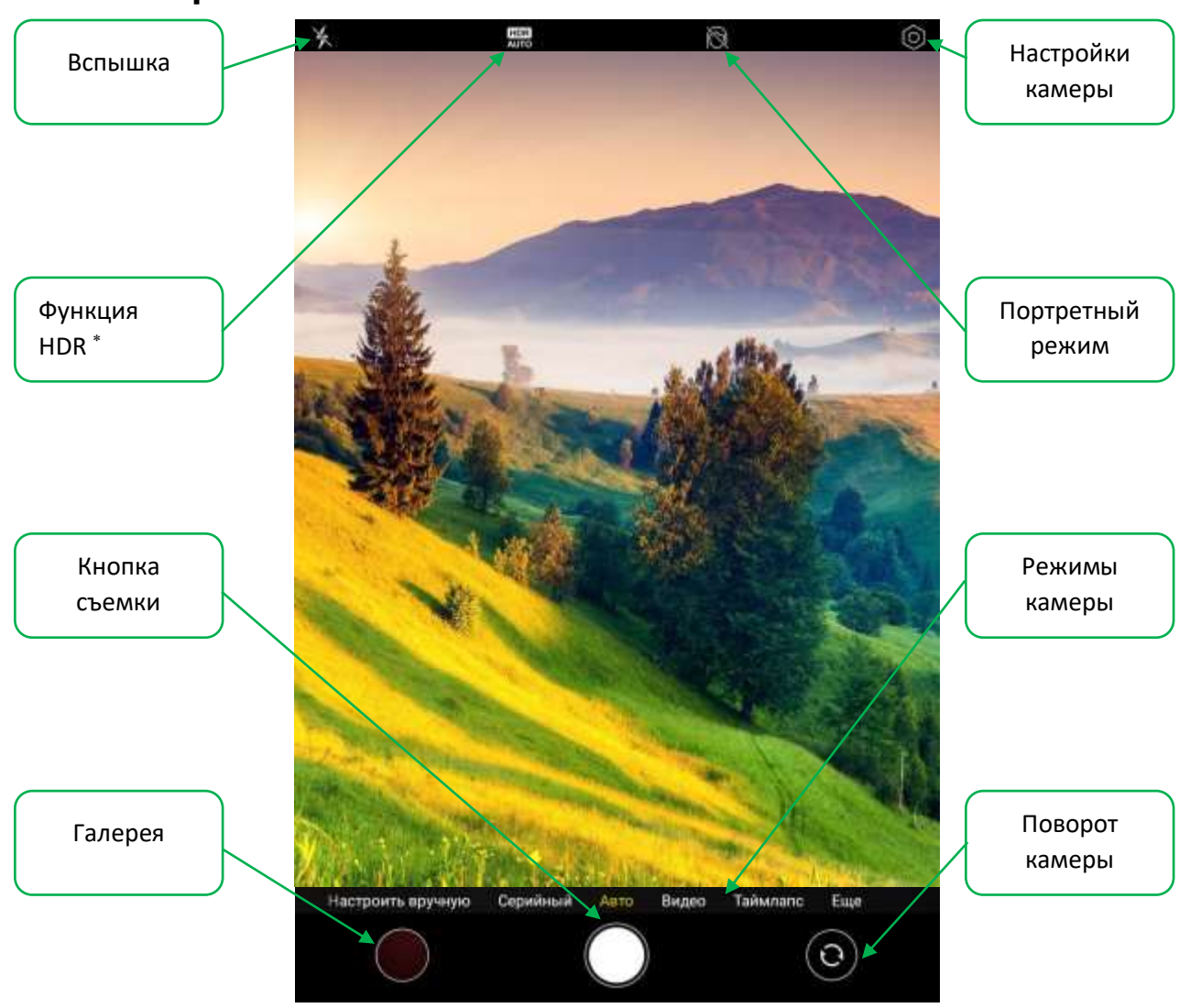

#### <span id="page-28-0"></span>**2.4.4 Камера**

Рисунок 15 – Главное окно приложения «Камера»

<span id="page-28-1"></span>При помощи данного приложения можно делать фотографии, видеозаписи и сканировать QR-коды.

- Для того чтобы сделать фотографию или видеозапись, выберите соответствующий режим в окне приложения и нажмите кнопку съемки (см. рисунок 15). Более подробно данные режимы описаны в таблице 7 ниже.
- Чтобы просмотреть сделанную фотографию или видеозапись, нажмите на область галереи.
- Чтобы использовать фронтальную камеру, нажмите кнопку «Поворот камеры».
- Чтобы установить необходимые параметры, перейдите в настройки камеры.

См. раздел «Глоссарий»

<sup>©</sup> ASBISc Enterprises PLC, 2023. Все права защищены Версия документа: 1.0.4

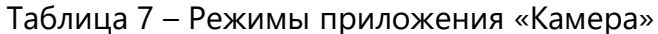

<span id="page-29-2"></span>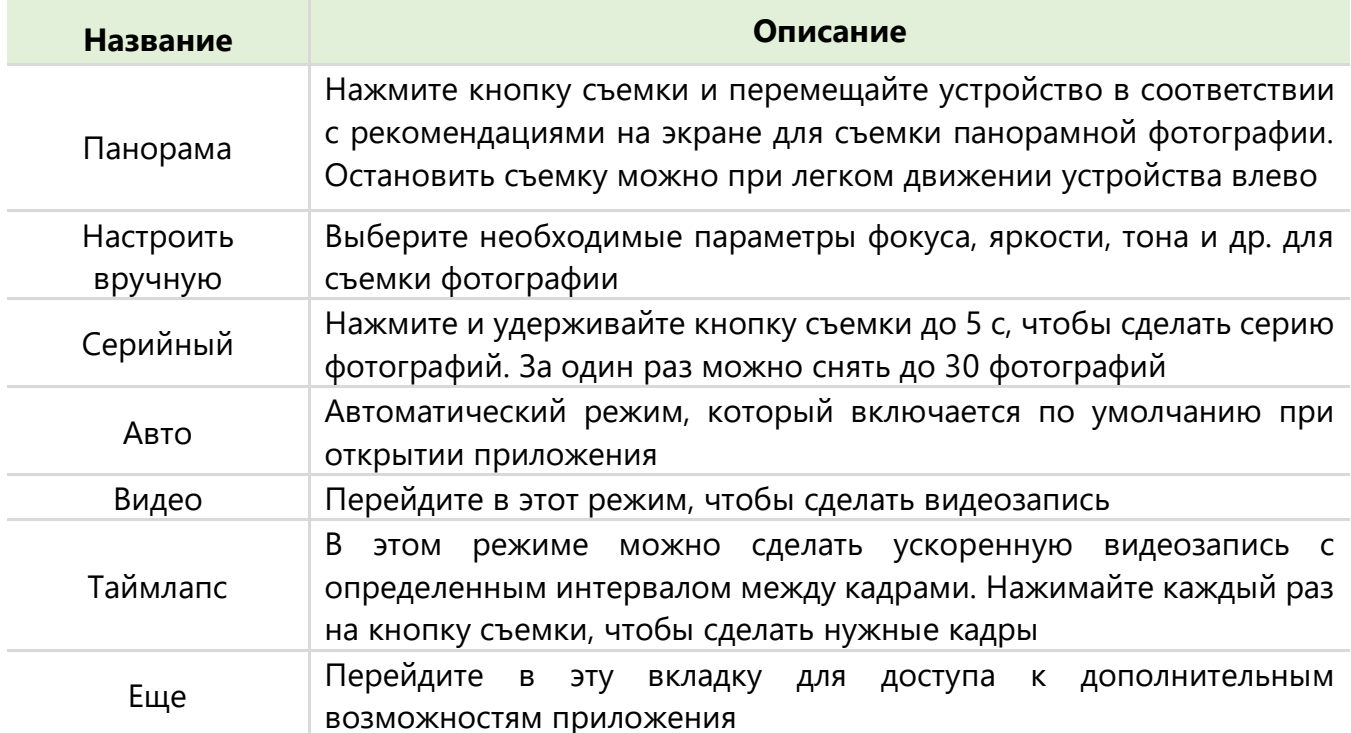

#### <span id="page-29-0"></span>**2.4.5 Галерея**

В приложении «Галерея» можно просматривать фотографии и другие изображения, управлять ими и создавать альбомы.

Чтобы войти в приложение, нажмите на соответствующую иконку в главном меню.

<span id="page-29-1"></span>Чтобы открыть дополнительные функции, выберите изображение во вкладке «Фото» и нажмите на него.

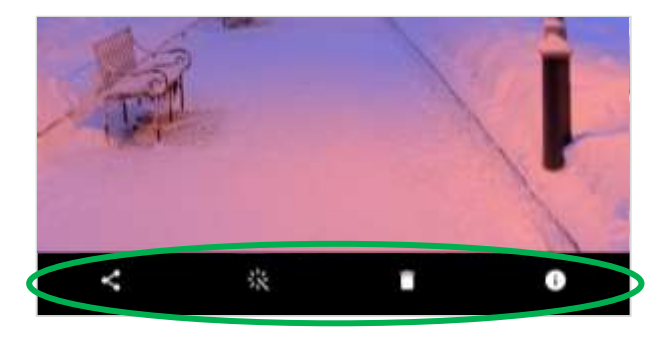

Рисунок 16 – Функции приложения «Галерея»

# topdev!ce

#### Таблица 8 – Дополнительные функции приложения «Галерея»

<span id="page-30-1"></span>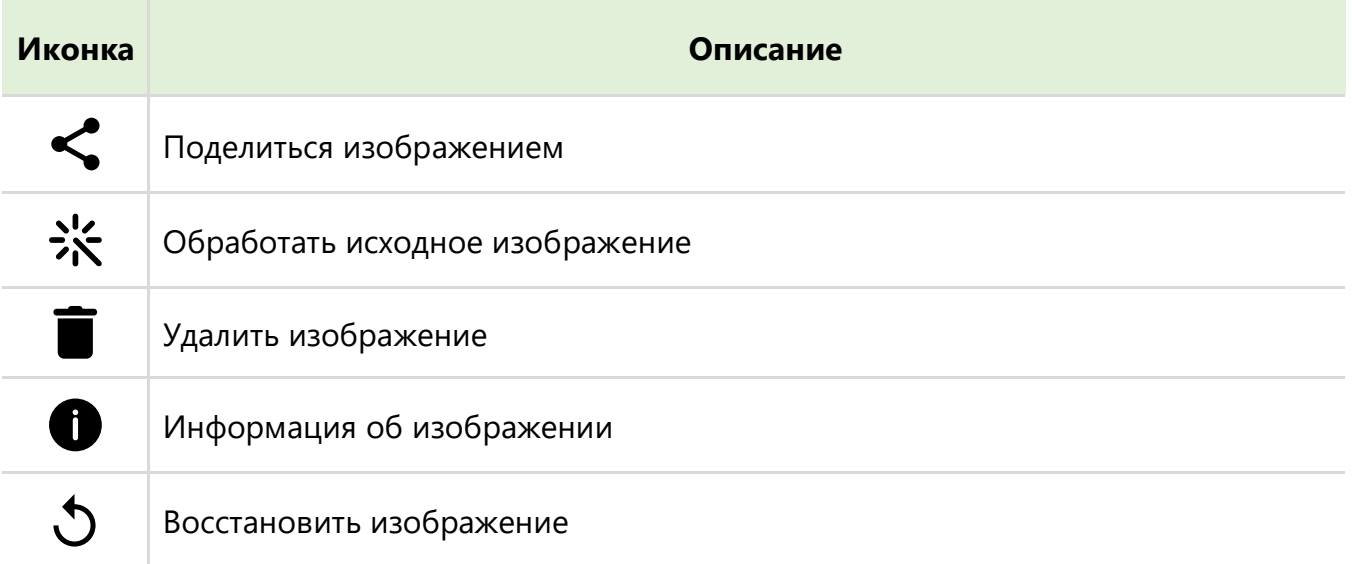

- Чтобы удалить изображение, нажмите  $\blacksquare$ . На данном устройстве удаленные изображения автоматически попадают в папку «Недавно удаленные изображения».
- Чтобы восстановить необходимое изображение, выберите его в этой папке и нажмите  $\mathcal{D}$ .
- Файлы в папке «Недавно удаленные изображения» будут автоматически удалены с устройства после 30 дней. Чтобы навсегда удалить изображение **раньше**, нажмите еще раз.

# <span id="page-30-0"></span>**2.4.6 Часы**

Многофункциональное приложение «Часы» позволяет не только просматривать и устанавливать время в соответствии с вашим местоположением, но и пользоваться функциями будильника, таймера и секундомера.

#### Таблица 9 – Функции приложения «Часы»

<span id="page-30-2"></span>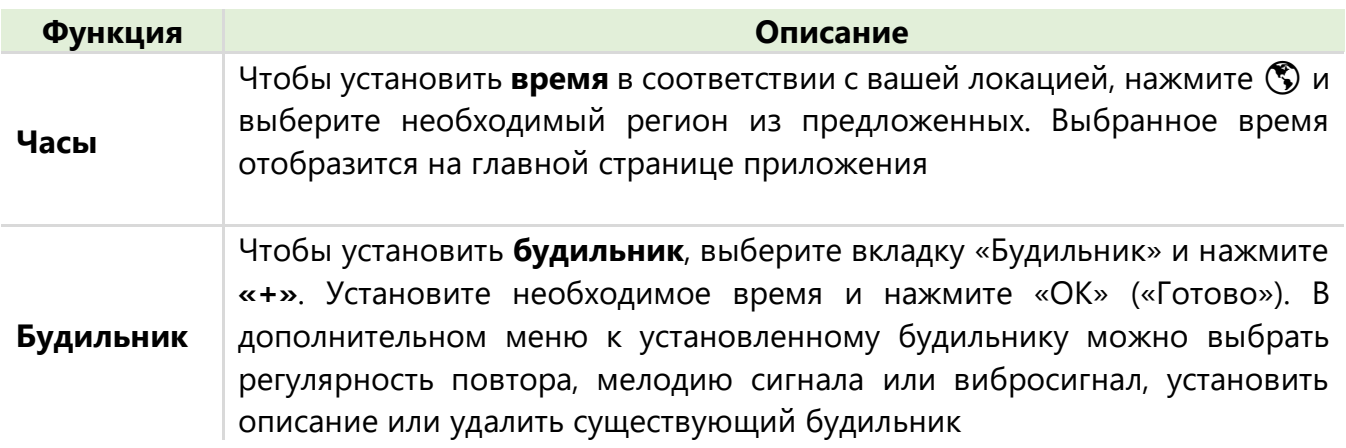

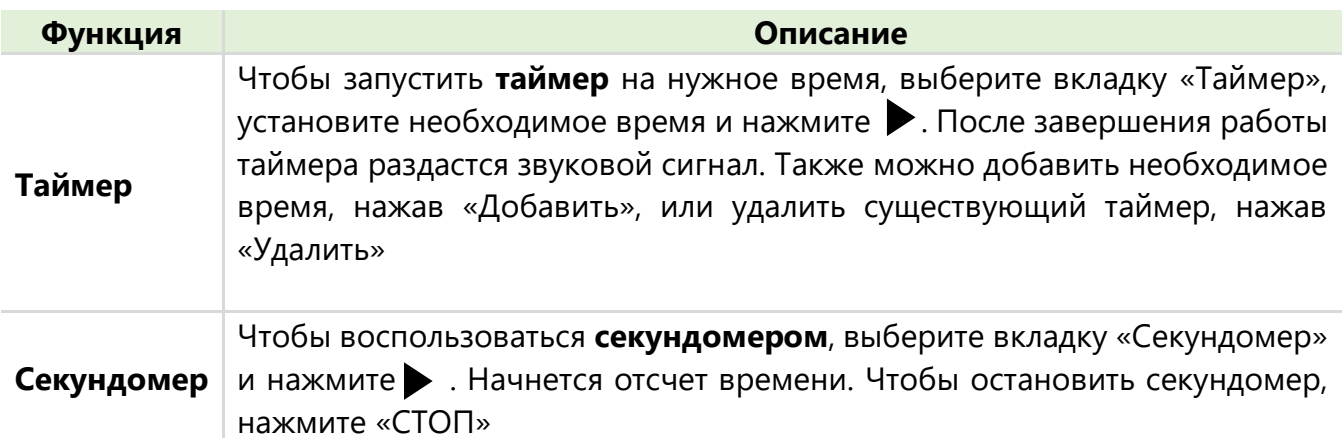

# <span id="page-31-0"></span>**2.4.7 eReader Prestigio**

На данном устройстве предустановлено приложение для чтения документов различных форматов. При помощи приложения «eReader Prestigio» на планшет можно загружать электронные книги и читать их.

Чтобы открыть «eReader Prestigio», нажмите соответствующую иконку в главном меню.

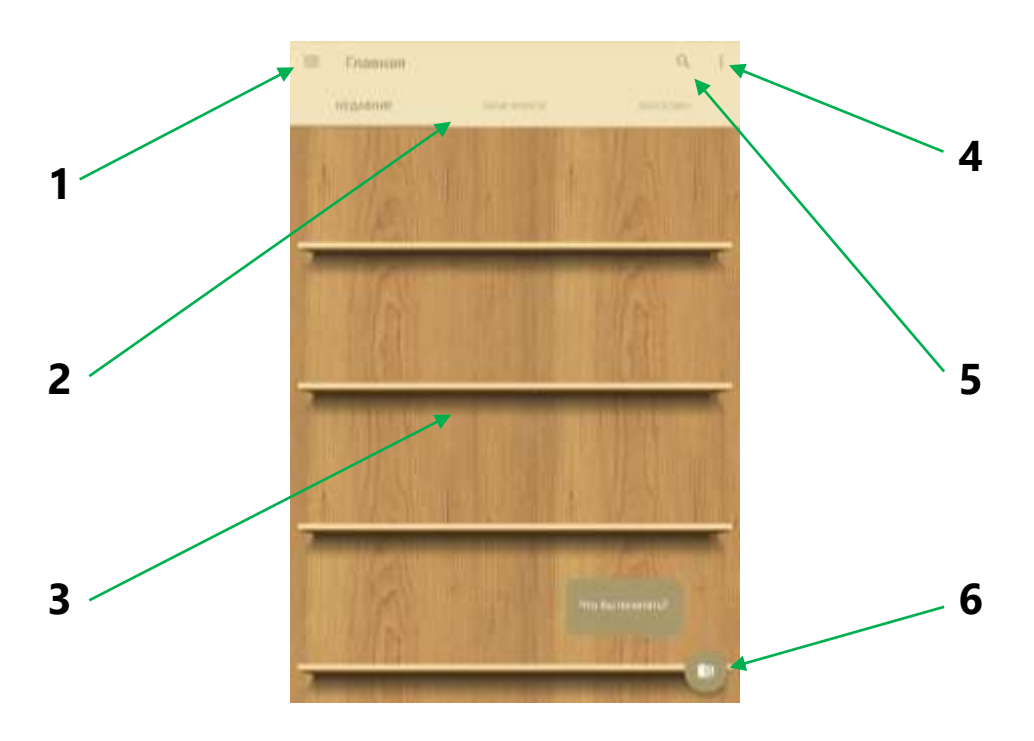

<span id="page-31-1"></span>Рисунок 17 – Главное окно приложения «eReader Prestigio»

Таблица 10 – Основные элементы главного окна «eReader Prestigio»

<span id="page-32-0"></span>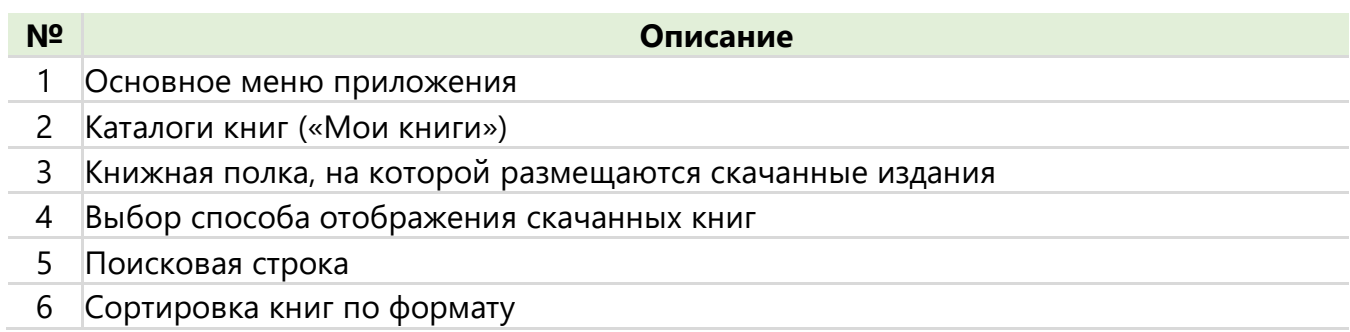

Перед началом работы в приложении необходима авторизация, для этого:

- 1. Перейдите в основное меню приложения и нажмите «Добавить».
- 2. Выберите «Создать учетную запись».
- 3. Заполните все необходимые поля в открывшемся окне.
- 4. Нажмите «Далее».
- 5. Выберите язык взаимодействия и предпочтительный способ оплаты для скачивания платных изданий.
- 6. Нажмите «Создать учетную запись».

Для чтения электронной книги выполните следующие действия:

- 1. Откройте приложение «eReader Prestigio».
- 2. Выберите необходимую книгу на книжной полке раздела «Недавние» или «Мои книги».
- 3. Чтобы оставить закладку на странице издания, нажмите  $\blacksquare$ .

При помощи данного приложения можно загружать электронные книги. Возможно как платное, так и бесплатное скачивание. В случае приобретения платной книги потребуется указать способ оплаты.

Для скачивания электронных книг выполните следующие действия:

- 1. Откройте приложение «eReader Prestigio».
- 2. Перейдите в раздел «Магазин».
- 3. Выберите книгу из предложенных категорий и откройте ее.
- 4. После открытия вам будет доступна более подробная информация о книге (аннотация, издатель, автор и др.).
- 5. Нажмите  $\leq$ , чтобы скачать книгу.

При выборе платного издания следуйте всем указаниям на экране для оплаты.

# <span id="page-33-0"></span>**3 Рекомендации по уходу**

С целью поддержания надлежащего состояния и стабильной работы устройства рекомендуется выполнять следующее:

• соблюдать правила безопасного использования устройства;

• периодически очищать устройство от загрязнений и пыли сухой мягкой тканью либо салфетками для чистки оргтехники без содержания спирта;

• не проводить самостоятельную очистку портов и разъемов устройства;

• соблюдать условия эксплуатации и хранения, указанные в технических характеристиках устройства;

• не допускать внешних повреждений устройства: не вынимать из защитного чехла, наклеить на экран защитную пленку или установить специальное защитное стекло;

• очищать защитный чехол от пыли и загрязнений;

• осуществлять ремонт устройства только в специализированных сервисных центрах.

# <span id="page-34-0"></span>**4 Гарантийные обязательства и порядок гарантийного обслуживания**

#### <span id="page-34-1"></span>**4.1Общие условия гарантии**

Гарантийный срок – календарный период, в течение которого производитель обязуется обеспечить гарантийный ремонт устройства конечному покупателю. Гарантийный срок исчисляется с даты продажи устройства в розничной сети конечному покупателю. Дата продажи указана в документе, подтверждающем покупку.

Документами, подтверждающими покупку, являются:

- оригинальный гарантийный талон, правильно заполненный, в бумажном или электронном виде, с правильно и четко заполненными полями «Модель», «Серийный номер», «Дата продажи», с печатью торговой организации, содержащей ее наименование; - кассовый чек или иной расчетный документ, утвержденный законодательством.

Срок службы устройства – 1 год. Дата производства указана на стикере под серийным номером. Гарантия производителя составляет 1 (один).

Данная ограниченная гарантия может отличаться от гарантии, предоставляемой местным законодательством. Производитель обязуется выполнить гарантийные обязательства в объеме и сроках, предусмотренных законодательством страны, в которой приобретен товар.

Законодательством вашей страны в области реализации потребительских товаров вам могут быть предоставлены иные права. Данная ограниченная гарантия не влияет на такие права.

Гарантийный талон дает право на сервисное обслуживание только при соответствии следующим условиям: все поля талона должны быть заполнены четким почерком, печать продавца должна быть в наличии и соответствовать указанным в талоне реквизитам продавца, без наличия исправлений. Дата продажи, указанная в талоне, должна совпадать с датой финансового документа о покупке.

Гарантийный талон считается действительным только в случае его правильного и полного заполнения компанией-продавцом. При приобретении устройства следует проверить, чтобы его серийный номер и модель соответствовали сведениям, указанным в гарантийном талоне.

Если гарантийный талон заполнен не полностью либо неразборчиво, он признается недействительным. В данном случае рекомендуется обратиться к продавцу для получения правильно заполненного гарантийного талона. Также допускается предоставлять товарный и кассовый чеки либо иные документы, подтверждающие факт и дату продажи устройства. Датой продажи считается дата, указанная на товарном/кассовом чеке либо ином соответствующем документе. Если дату продажи установить невозможно, гарантийный срок исчисляется с даты производства устройства.

Производитель гарантирует отсутствие дефектов всех материалов, комплектующих и сборки продукции торговой марки TOPDEVICE при условии нормальной эксплуатации изделия в течение гарантийного срока. Ограниченная гарантия распространяется только на первого покупателя продукции TOPDEVICE и не может быть передана последующему покупателю.

Для гарантийной замены устройство должно быть возвращено компании-продавцу вместе с чеком. Гарантийные обязательства на продукцию торговой марки TOPDEVICE предоставляются только в стране ее приобретения.

В случае гарантийного ремонта или замены необходимо обратиться к продавцу с чеком и приобретенным устройством.

Для получения более подробной информации по замене и ремонту устройства следует обращаться к местному представителю компании либо в службу техподдержки через вебсайт topdevice.ru.

## <span id="page-35-0"></span>**4.2 Порядок гарантийного обслуживания**

В случае обнаружения предполагаемой неисправности или дефекта устройства покупателю необходимо до истечения гарантийного срока обратиться в авторизованный сервисный центр и предоставить следующее:

1. Устройство с предполагаемой неисправностью или дефектом.

2. Гарантийный талон, оформленный в соответствии с требованиями действующего законодательства, либо оригинал документа, подтверждающего покупку, с четким указанием наименования и адреса компании-продавца, а также даты и места покупки.

#### <span id="page-35-1"></span>**4.3 Ограничение ответственности**

Продукция торговой марки TOPDEVICE **не подлежит** бесплатному гарантийному обслуживанию в следующих случаях или при выявлении следующих повреждений или дефектов:

- повреждения, вызванные действием непреодолимой силы, несчастными случаями, небрежностью, умышленными или неосторожными действиями (бездействием) покупателя или третьих лиц;
- повреждения, вызванные воздействием других предметов, включая, помимо прочего, воздействие влаги, сырости, экстремальных температур или условий окружающей среды (либо в случае их резкого изменения), воздействие коррозии, окисления, попадания пищи или жидкости, а также воздействие химикатов, животных, насекомых и продуктов их жизнедеятельности;
- если устройство (аксессуары, комплектующие) было вскрыто (нарушена целостность пломб), изменено или отремонтировано неавторизованным лицом или сервисным центром либо с использованием неоригинальных запасных частей;
- дефекты или повреждения, возникшие вследствие неправильной эксплуатации устройства, использования не по назначению, включая использование, противоречащее описанному в руководствах по эксплуатации;
- дефекты, вызванные естественным износом товара;

# topdev!ce

- если серийный номер (заводские наклейки), дата производства или наименование модели на корпусе устройства были каким-либо образом удалены, стерты, повреждены, изменены или неразборчивы;
- в случае нарушения правил и условий эксплуатации, а также установки устройства, изложенных в руководстве по эксплуатации;
- трещины и царапины, а также другие дефекты, полученные в результате транспортировки, эксплуатации покупателем или небрежным обращением с его стороны;
- механические повреждения, возникшие после передачи устройства пользователю, включая повреждения, нанесенные острыми предметами, сгибанием, сжатием, падением и т.  д.;
- повреждения, вызванные несоответствием стандартам параметров питающих, телекоммуникационных, кабельных сетей и аналогичных внешних факторов;
- ущерб, возникший в результате действий третьих лиц или форс-мажорных обстоятельств;
- повреждения, вызванные попаданием внутрь устройства сторонних предметов, жидкостей, насекомых, животных;
- если сроки и условия, указанные в гарантийном талоне, каким-либо образом изменены без предварительного письменного согласия производителя;
- дефекты, вызванные нестабильностью электрической сети, нормы эксплуатации которой не соответствуют установленным стандартам;
- дефекты, вызванные значительным негативным воздействием окружающей среды (молния, пожар, наводнение и т. п.), не зависящим от изготовителя, а также небрежным обращением с устройством;
- внесение изменений в конструкцию устройства с целью его адаптации к местным условиям, отличающимся от условий в стране, для которой устройство было разработано, произведено и/или сертифицировано;
- претензии относительно функциональных характеристик устройства, если текущие характеристики соответствуют заявленным заводом-изготовителем;
- повреждения, связанные с расходными материалами, если только поломка не вызвана дефектом материалов или качества изготовления;
- косметические повреждения, включая царапины, вмятины, сломанный пластик, порванную бумагу, картон или повреждение других материалов устройства, но не ограничиваясь этим;
- повреждения, вызванные использованием устройства с продуктами других производителей;
- повреждения, возникшие в результате технического обслуживания (включая обновления и расширения), выполненного лицами, не являющимися представителями TOPDEVICE, или неавторизованными сервисными центрами TOPDEVICE;
- изделия, функциональность или характеристики которых были изменены без письменного согласия компании TOPDEVICE.

Гарантия не распространяется на случаи, при которых вред или неисправности возникли в условиях:

- несоответствия правилам хранения или эксплуатации;
- механических повреждений;
- использования устройства не по назначению;
- попадания внутрь устройства жидкостей, посторонних предметов и т.  д.;
- использования устройства в коммерческих или не бытовых нуждах;
- вмешательства в конструкцию устройства;
- ремонта неуполномоченными лицами или организациями;
- использования неподходящих аксессуаров или аксессуаров, не рекомендованных производителем.

**ПРЕДУПРЕЖДЕНИЕ.** Чтобы исключить риск поломки устройства или аннулирования гарантии производите ремонт устройства только у авторизованных специалистов TOPDEVICE.

Чтобы исключить травму владельца или повреждение устройства, используйте только фирменные аксессуары TOPDEVICE или рекомендованные производителем.

**ВНИМАНИЕ!** Продукция TOPDEVICE не предназначена для «критических применений»! «Критические применения» означают системы жизнеобеспечения, медицинские применения, соединения с имплантированными медицинскими устройствами, коммерческий транспорт, ядерное оборудование или системы, а также любые другие применения, в которых отказ устройства может привести к травмам или смерти, а также к повреждению имущества.

К недостаткам устройства не относится следующее:

- запах нового пластика или резины, выделяемый изделием в первые дни эксплуатации;

- изменение цветового оттенка, блеска деталей оборудования в процессе эксплуатации;

- шумы, вызванные естественным износом (старением) материалов и необходимостью замены расходных материалов и быстроизнашивающихся деталей, а именно:

- потрескивание при нагревании/охлаждении;
- скрипы;
- незначительные стуки движущихся механизмов.

НАСТОЯЩАЯ ОГРАНИЧЕННАЯ ГАРАНТИЯ ЯВЛЯЕТСЯ ИСКЛЮЧИТЕЛЬНОЙ И ЕДИНСТВЕННОЙ ПРЕДОСТАВЛЯЕМОЙ ГАРАНТИЕЙ, ЗАМЕНЯЮЩЕЙ ВСЕ ПРОЧИЕ ПРЯМЫЕ ИЛИ КОСВЕННЫЕ ГАРАНТИИ. ПРОИЗВОДИТЕЛЬ НЕ ПРЕДОСТАВЛЯЕТ НИКАКИХ ГАРАНТИЙ, ПРЯМЫХ ИЛИ КОСВЕННЫХ, ВЫХОДЯЩИХ ЗА ПРЕДЕЛЫ СОДЕРЖАЩЕГОСЯ В ДАННОМ ДОКУМЕНТЕ ОПИСАНИЯ, ВКЛЮЧАЯ КОСВЕННУЮ ГАРАНТИЮ ТОВАРНОЙ ПРИГОДНОСТИ И СООТВЕТСТВИЯ ОПРЕДЕЛЕННОМУ НАЗНАЧЕНИЮ. НА УСМОТРЕНИЕ ПОКУПАТЕЛЯ ОСТАЕТСЯ ИСПОЛЬЗОВАНИЕ НЕИСПРАВНОГО, ДЕФЕКТНОГО И НЕДОПУСТИМОГО К ПРИМЕНЕНИЮ УСТРОЙСТВА. ПРОИЗВОДИТЕЛЬ НЕ НЕСЕТ ОТВЕТСТВЕННОСТИ ЗА УЩЕРБ, ПРИЧИНЕННЫЙ ДРУГОЙ СОБСТВЕННОСТИ ПО ПРИЧИНЕ КАКИХ-ЛИБО ДЕФЕКТОВ УСТРОЙСТВА, КАК И ЗА УТРАТУ УСТРОЙСТВОМ ПОЛЕЗНОСТИ, ПОТЕРЮ ВРЕМЕНИ, А

# topdev!ce

ТАКЖЕ ЗА КАКОЙ-ЛИБО ОСОБЫЙ, СЛУЧАЙНЫЙ, ОПОСРЕДОВАННЫЙ ИЛИ КОСВЕННЫЙ УЩЕРБ, ШТРАФНЫЕ УБЫТКИ ИЛИ ПОТЕРИ, ВКЛЮЧАЯ, ПОМИМО ПРОЧЕГО, КОММЕРЧЕСКИЙ УЩЕРБ, ПОТЕРЮ ПРИБЫЛИ, УПУЩЕННУЮ ВЫГОДУ, УТРАТУ КОНФИДЕНЦИАЛЬНОЙ ИЛИ ИНОЙ ИНФОРМАЦИИ, УБЫТКИ, ВЫЗВАННЫЕ ПЕРЕРЫВАМИ В КОММЕРЧЕСКОЙ ИЛИ ПРОИЗВОДСТВЕННОЙ ДЕЯТЕЛЬНОСТИ ПО ПРИЧИНЕ ТОГО, ЧТО УСТРОЙСТВО БЫЛО ПРИЗНАНО НЕИСПРАВНЫМ, ДЕФЕКТНЫМ И НЕДОПУСТИМЫМ К ПРИМЕНЕНИЮ.

#### <span id="page-38-0"></span>**4.4 Условия получения гарантии**

Для получения гарантийного обслуживания можно обратиться в:

- cлужбу поддержки TOPDEVICE;

- пункт продажи устройства;

- авторизованный сервисный центр (АСЦ) TOPDEVICE.

Если в вашем городе нет АСЦ, рекомендуем вам обратиться в пункт продажи устройства. Гарантийный ремонт распространяется на устройства TOPDEVICE, ставшие дефектными после продажи устройства конечному покупателю, при условии, что:

- действует гарантийный срок на устройство;

- дефект изделия не вызван нарушением правил эксплуатации: механическими повреждениями, попаданием жидкостей, посторонних предметов, насекомых, ремонтом неуполномоченными лицами, другими причинами, не связанными с производством;

- имеется правильно и четко заполненный бумажный или электронный гарантийный талон производителя или финансовый документ, подтверждающий факт покупки (кассовый чек, товарный чек, накладная, расчетный чек или другой финансовый документ, соответствующий местному законодательству).

Гарантийные обязательства могут быть выполнены путем:

- гарантийного ремонта;

- замены на аналогичное по функциональности устройство (в этом случае устанавливается новый гарантийный срок);

- выдачи справки (документа) о неремонтопригодном состоянии устройства для получения компенсации в торговой сети.

Гарантийный ремонт должен быть завершен в срок, установленный местным законодательством (более длительный срок ремонта может быть согласован с потребителем).

Срок ремонта исчисляется с даты подтверждения дефекта в сервисном центре. Замена неисправных частей (деталей) в изделии в течение гарантийного срока не приводит к установлению нового гарантийного срока.

#### <span id="page-39-0"></span>**4.5 Негарантийное обслуживание**

В авторизованных сервисных центрах (АСЦ) TOPDEVICE вы можете получить негарантийное обслуживание.

Вы можете обратиться в один из АСЦ за платным обслуживанием, если:

- истек гарантийный срок;
- дефект возник не по вине производителя или был вызван форс-мажорными обстоятельствами;
- имеются следы неквалифицированного ремонта (использование неоригинальных запасных частей, вскрытие и ремонт изделия лицами, не уполномоченными производителем);
- произошли другие случаи ограничения гарантии.

TOPDEVICE не несет ответственности за качество платного ремонта, выполненного третьими лицами.

# <span id="page-40-0"></span>**5 Правила хранения, транспортировки и утилизации**

Устройство рекомендуется хранить при температуре от −20 до +55 °C. Относительная влажность может составлять до 90 % (без образования конденсата). Длительное хранение допускается только в заводской упаковке, в темных, сухих, чистых, хорошо вентилируемых закрытых помещениях.

Транспортировка устройства возможна любыми видами транспорта на любые расстояния (при воздушной перевозке разрешено размещение устройства в ручной клади и в зарегистрированном багаже). Во время транспортировки устройство и аксессуары должны находиться в заводской упаковке. Аналогичные требования действующих нормативных документов применяются к условиям хранения устройства на складе поставщика.

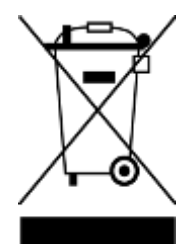

В соответствии с правилами обращения с отходами электрического и электронного оборудования (WEEE) все электрические и электронные изделия по окончании срока службы подлежат раздельному сбору и не могут быть утилизированы вместе с несортированными бытовыми отходами.

Детали пришедших в негодность устройств должны быть отделены и отсортированы по типу материала. Правильный сбор, переработка и утилизация данных устройств помогут избежать потенциального негативного воздействия на окружающую среду и здоровье человека вредных веществ, содержащихся в их составе.

Для утилизации устройство необходимо сдать в местный пункт переработки. Утилизация производится согласно действующему законодательству и предписаниям соответствующей страны.

Для получения подробных сведений об утилизации настоящего устройства следует обратиться в службу ликвидации бытовых отходов.

Если пользователь не может передать устройство для утилизации в специализированное учреждение по приему и переработке, то его также можно сдать в строительнохозяйственный магазин, местное отделение МЧС или аналогичное учреждение.

Отходы электрического и электронного оборудования, или WEEE, означают электрическое или электронное оборудование, бывшее в употреблении, включая все компоненты, узлы, расходные материалы, которые являются частью оборудования на момент его снятия с эксплуатации (в том числе входящие в комплект поставки батареи / аккумуляторы, компоненты, содержащие ртуть и др.).

# <span id="page-41-0"></span>**6 Прочая информация**

#### **Сведения о производителе**

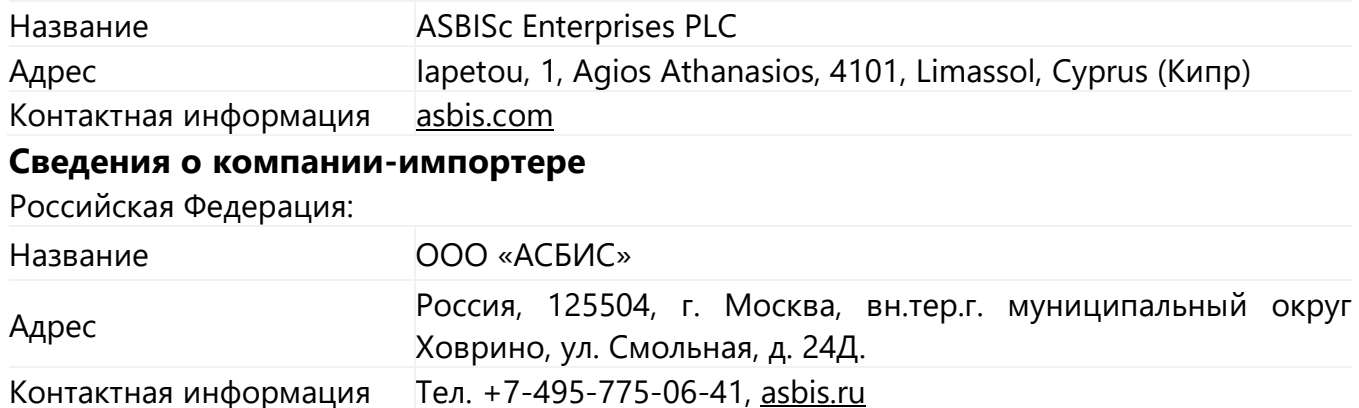

## **Сведения об организации, осуществляющей гарантийное обслуживание и принимающей претензии по качеству**

Список данных организаций регулярно обновляется. Адреса сервисных центров можно найти на веб-странице [topdevice.ru/servisnye-centry/](https://topdevice.ru/servisnye-centry/). Также можно воспользоваться формой технической поддержки на веб-странице <https://topdevice.ru/tehpodderzhka/> для получения более подробной информации.

#### **Сведения о полученных сертификатах и декларациях о соответствии**

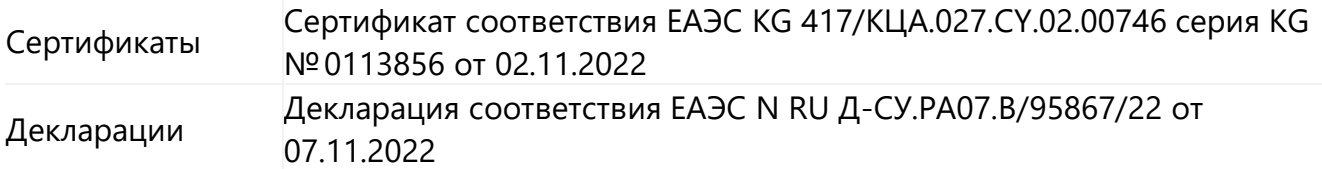

# <span id="page-42-0"></span>**7 Поиск и устранение неисправностей**

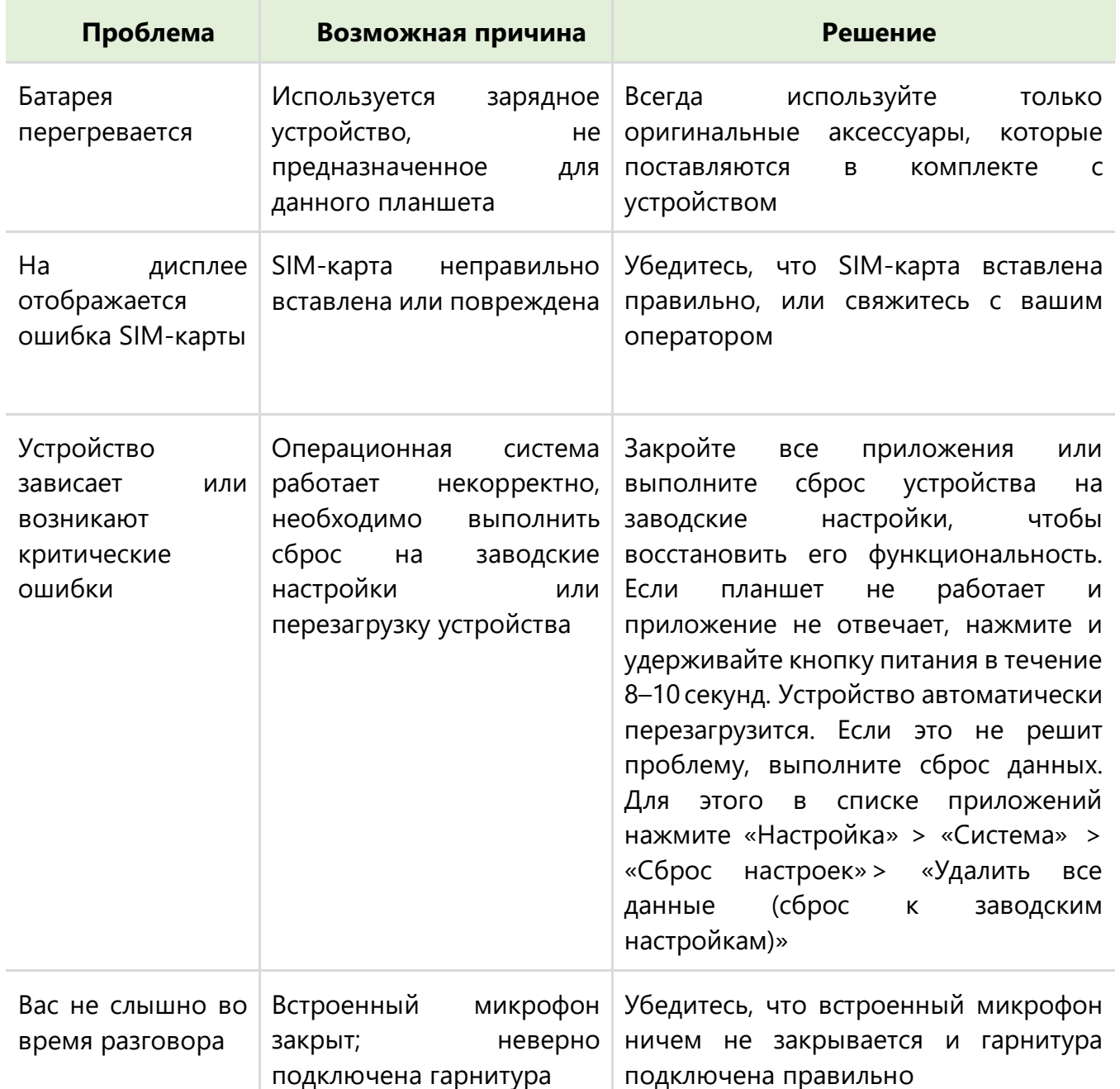

# <span id="page-43-0"></span>**8 Глоссарий**

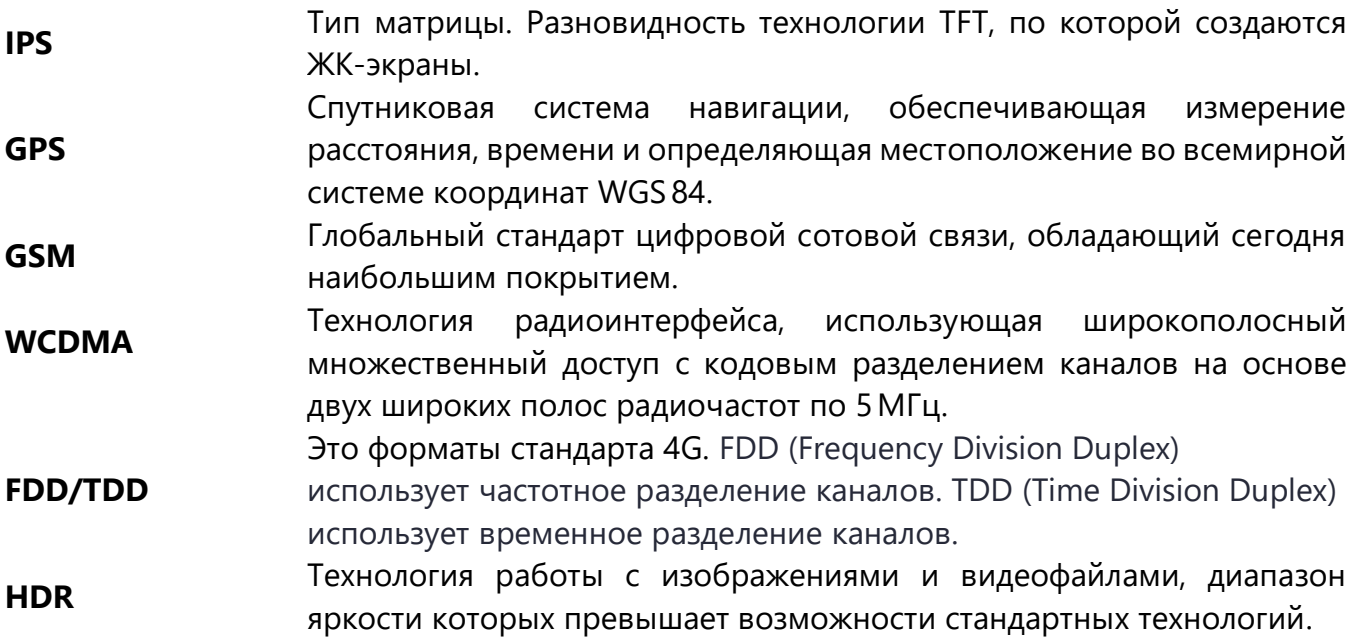

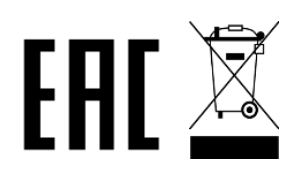